**VŠB - Technická univerzita Ostrava Fakulta strojní Katedra obrábění, montáže a strojírenské metrologie**

# **Tvorba montážního postupu 3D tiskárny a jeho zavedení do výuky**

# **Creating 3D Printer Assembly Process and its Introduction into Education**

**Student: Michal Vrubel**

**Vedoucí bakalářské práce: Ing. Marek Pagáč**

**Ostrava 2015**

VŠB - Technická univerzita Ostrava Fakulta strojní Katedra obrábění a montáže

# Zadání bakalářské práce

Student:

### **Michal Vrubel**

Studijní program:

B2341 Strojírenství

Studijní obor:

2303R002 Strojírenská technologie

Téma:

Tvorba montážního postupu 3D tiskárny a jeho zavedení do výuky Creating 3D Printer Assembly Process and its Introduction into Education

Zásady pro vypracování:

1. Úvod do problematiky.

2. Rozbor současného stavu výukových 3D tiskáren.

3. Návrh montážního postupu 3D tiskárny.

4. Návrh implementace do výuky.

5. Závěr

Seznam doporučené odborné literatury:

[1] SADÍLEK, M. Nekonvenční metody obrábění I. Ostrava : Ediční středisko VŠB-Technická univerzita Ostrava. 2009. 146 s. ISBN 978-80-248-2107-8. [2] VASILKO, K.; NOVÁK-MARCINČIN, J.; HAVRILA, M. Výrobné inžinierstvo. Prešov : Datapress Prešov. 2003, 424 s. ISBN 80-7099-995-0. [3] VLACH, B. a kol. *Technologie obrábění a montáží*. Praha : SNTL, 1990. ISBN 80-03-00143-09.

Formální náležitosti a rozsah bakalářské práce stanoví pokyny pro vypracování zveřejněné na webových stránkách fakulty.

Vedoucí bakalářské práce: Ing. Marek Pagáč

Datum zadání: Datum odevzdání: 12.12.2014 18.05.2015

 $\overline{\mathbf{z}}$ 

Ing.et Ing.Mgr. Jana Petrů, Ph.D. vedoucí katedry

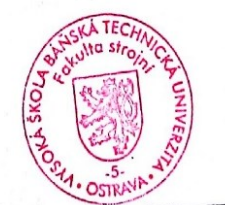

doc. Ing. Ivo Hlavatý, Ph.D. děkan fakulty

## **Místopřísežné prohlášení studenta**

Prohlašuji, že jsem celou bakalářskou práci včetně příloh vypracoval samostatně pod vedením vedoucího bakalářské práce a uvedl jsem všechny použité podklady a literaturu.

V Ostravě 185.2015

podpis studenta

#### Prohlašuji, že

- jsem seznámen s tím, že na moji bakalářskou práci se plně vztahuje zákon č. 121/2000 Sb., autorský zákon, zejména § 35 - užití díla v rámci občanských a náboženských obřadů, v rámci školních představení a užití díla školního a § 60 - školní dílo.
- beru na vědomí, že Vysoká škola báňská Technická univerzita Ostrava (dále jen v ŠR – TUO) má právo nevýdělečné ke své vnitřní potřebě bakalářskou práci užít (§ 35 odst. 3).
- souhlasím s tím, že bakalářská práce bude v elektronické podobě uložena v Ústřední knihovně VŠB-TUO k nahlédnutí a jeden výtisk bude uložen u vedoucího bakalářské práce. Souhlasím s tím, že údaje o kvalifikační práci budou zveřejněny v informačním systému VŠB-TUO.
- bylo sjednáno, že s VŠB-TUO, v případě zájmu z její strany, uzavřu licenční smlouvu s oprávněním užít dílo v rozsahu § 12 odst. 4 autorského zákona.
- bylo sjednáno, že užít své dílo bakalářskou práci nebo poskytnout licenci k jejímu využití mohu jen se souhlasem VŠB-TUO, která je oprávněna v takovém případě ode mne požadovat přiměřený příspěvek na úhradu nákladů, které byly VŠB-TUO na vytvoření díla vynaloženy (až do jejich skutečné výše).
- beru na vědomí, že odevzdáním své práce souhlasím se zveřejněním své práce podle zákona č. 111/1998 Sb., o vysokých školách a o změně a doplnění dalších zákonů (zákon o vysokých školách), ve znění pozdějších předpisů, bez ohledu na výsledek její obhajoby.

 $V$  Ostravě  $\sqrt{85.2015}$   $1/\text{mW}$  Aichel

podpis studenta

Jméno a příjmení autora práce: Michal Vrubel

Adresa trvalého pobytu autora práce: Raškovice 391, Raškovice 739 07

# **ANOTACE BAKALÁŘSKÉ PRÁCE**

VRUBEL, M. *Tvorba montážního postupu 3D tiskárny a jeho zavedení do výuky: bakalářská práce.* Ostrava: VŠB – Technická univerzita Ostrava, Fakulta strojní, Katedra obrábění, montáže a strojírenské metrologie, 2015, 59 s. Vedoucí práce: Pagáč, M.

Bakalářská práce se zabývá vytvořením montážního postupu pro sestavení 3D tiskárny. V úvodní části je vysvětlen pojem aditivní technologie a následně jsou rozepsány jednotlivé metody této technologie, kde u každé je rozepsán princip, na jakém fungují. V další části je uveden podrobný montážní postup konkrétní 3D tiskárny společně s návrhem využití ve výuce.

## **ANNOTATION OF BACHELOR THESIS**

VRUBEL, M. *Creating 3D printer Assembly Process and its Introduction into Education: Bachelor Thesis.* Ostrava: VŠB – Technical University of Ostrava, Faculty of mechanical engineering, Department of Machining and Assembly, 2015, 59 s. Thesis head: Pagáč, M.

Bachelor thesis is dealing with designing 3D printer assembly process. In the introductory part the term additive technology is explained and subsequently each method of this technology is described in detail, including the description of the principle which it is based on. In the following part there is the particular 3D printer assembly process introduced thoroughly simultaneously with its introduction into education.

# **Obsah**

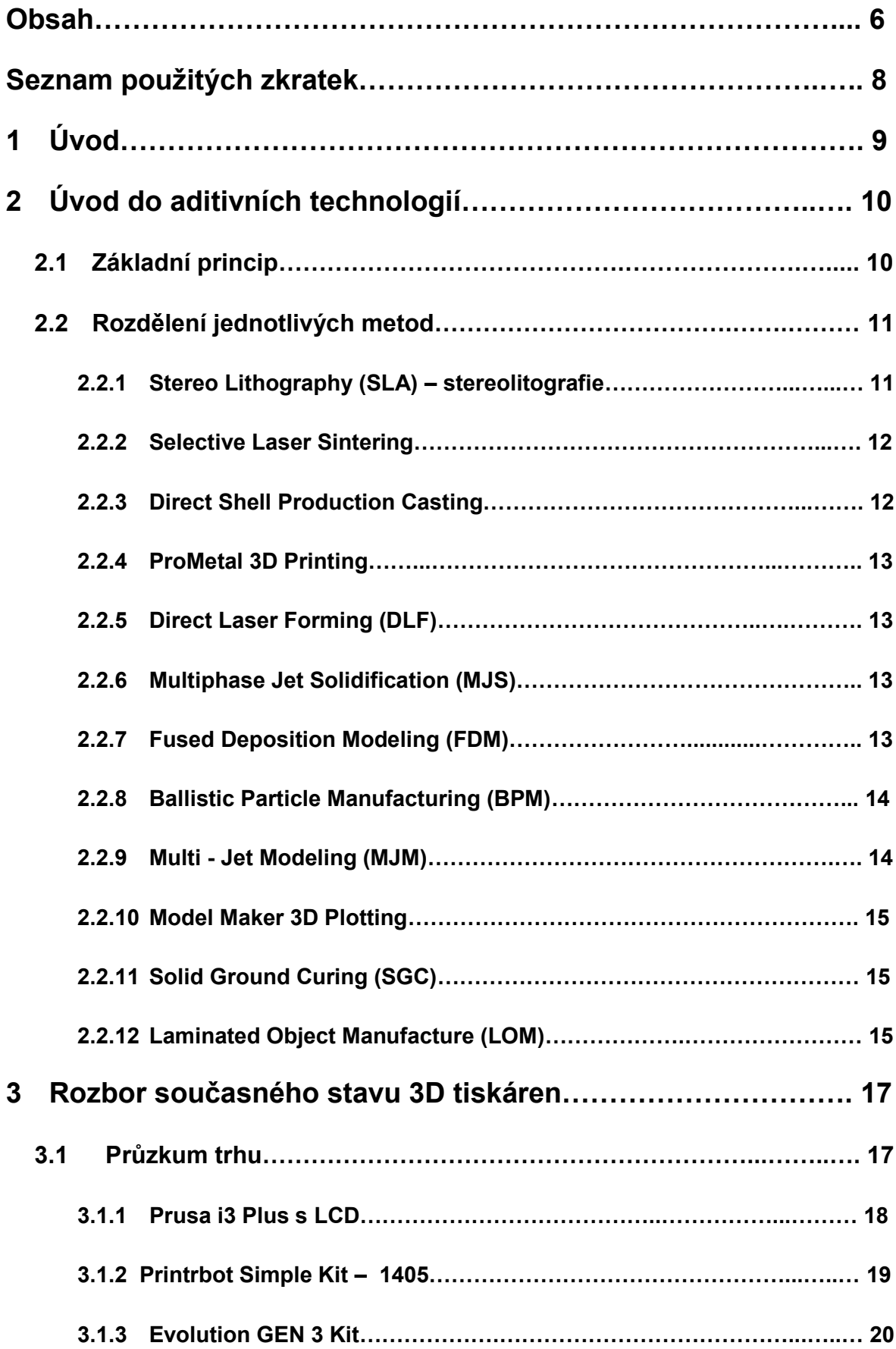

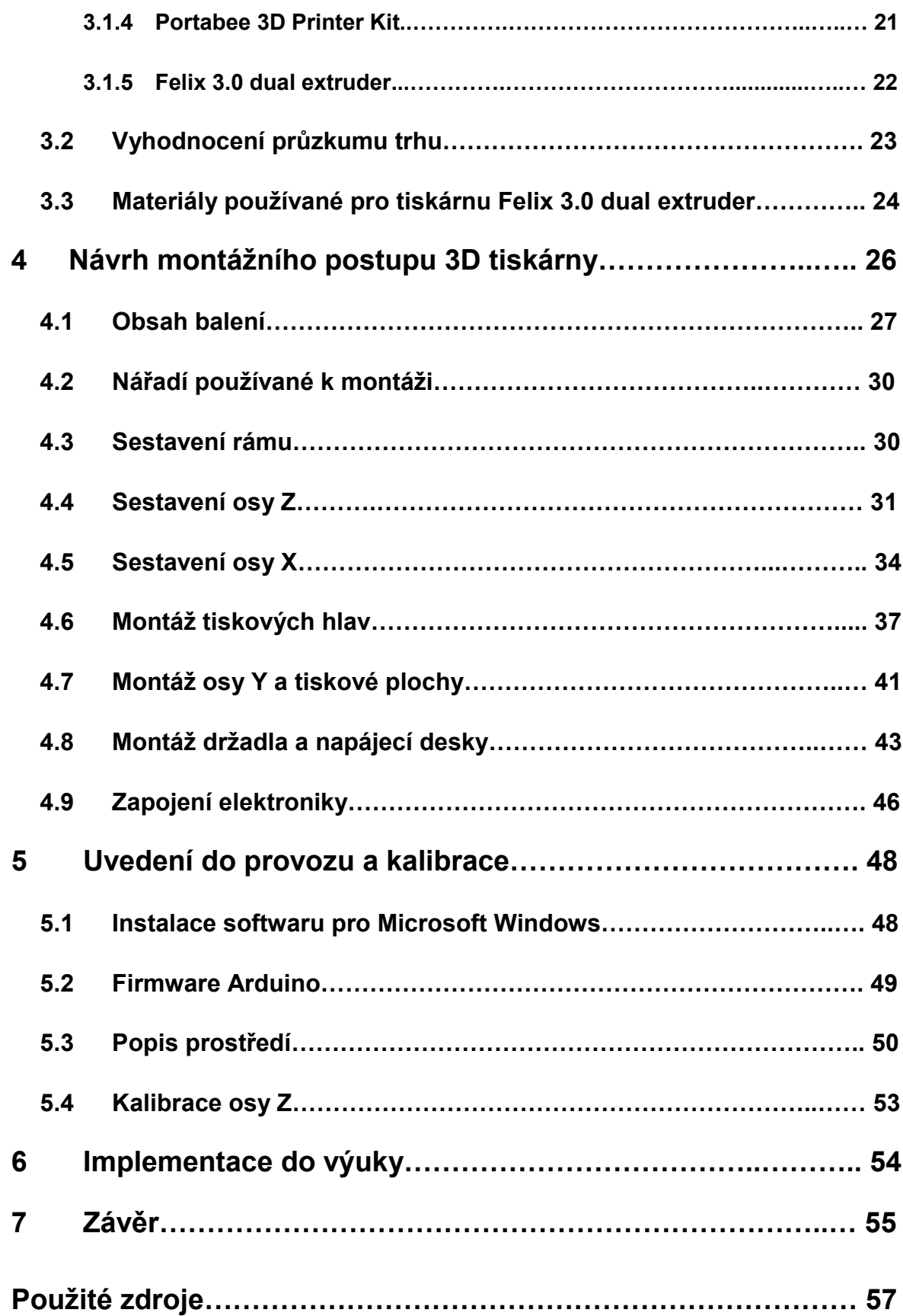

# **Seznam použitých zkratek**

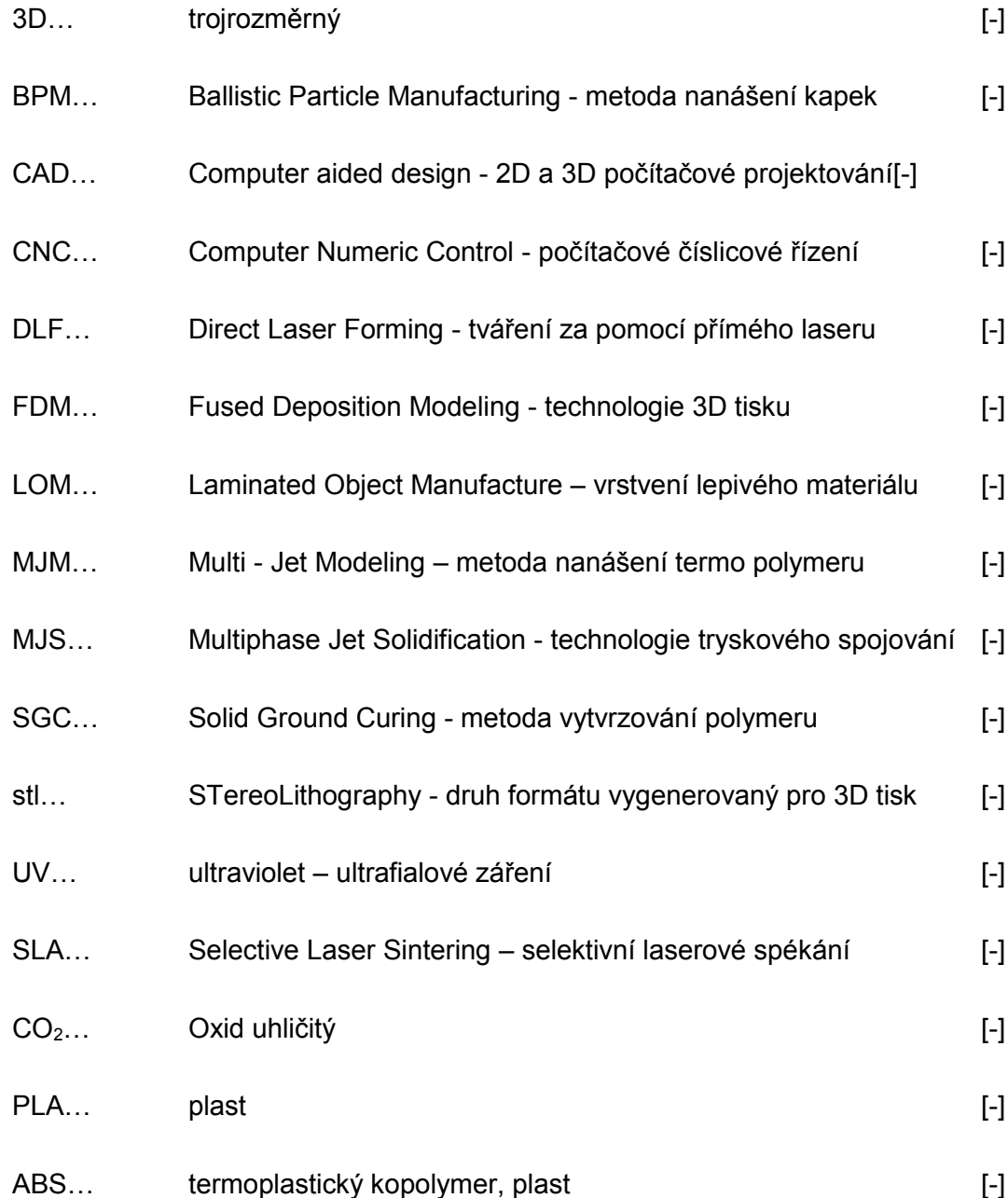

# **1. Úvod**

Rozmach aditivních technologií výroby zasáhl širokou veřejnost, nejen úzce specializované útvary, firmy a nadšené zájemce. Hlavním důvod, proč se lidé o tyto technologie zajímají, je cenová dostupnost. Ať už se jedná o použitý materiál nebo samotné zařízení. Dalším důvodem je také schopnost vyrábět více složité součásti.

Tyto nové směry, aditivní technologie neboli Rapid Prototyping, se ubírají přesně opačnou cestou, než např. číslicově řízené obráběcí stroje CNC. U těchto obráběcích strojů máme polotovar, do kterého vytváříme otvory, respektive z výchozího materiálu odstraňujeme materiál přebytečný a utváříme třísku. Naopak u aditivních technologií materiál postupně nanášíme postupně vrstvu po vrstvě. Tato skutečnost sebou přináší řadu výhod. Díky této technologii dokážeme utvářet tvarově náročnější a složitější tvary součástí. Mohou obsahovat například kanálky a také dutiny, přičemž si u těchto složitostí vypomůžeme podporami, které si můžeme vytisknout napřed.

Rapid Prototyping je s těmito fakty řazen velmi vysoko z hlediska možného využití. Lze za pomocí této technologie utvářet součástky, které můžou sloužit jako prototypy, formy, náhradní díly nebo také díly plně funkční. Tyto nároky se dále odvíjejí od nároků na výsledky výrobek a přesnost tisku. K výrobě se nám nabízí rozmanitá nabídka materiálů, můžeme použít fotopolymery, termoplasty nebo speciálně upravené kovové prášky. Důležitou součástí se také stává propojení, s již dostupnými CAD systémy, kde můžeme modelovat a budoucí výrobek nadále upravovat a přibližovat ho ideálním tvarům a rozměrům dle potřeby následného použití. Nejrozšířenější aditivní metodou je tavení termoplastu. Takovou tiskárnu jsme se rozhodli pořídit. Tiskárnu, kterou si každý může sestavit a následně uvést do provozu sám. [1]

# **2. Úvod do aditivních technologií**

Technologie Rapid Prototyping je tzv. "obrábění naruby", protože základní myšlenkou u této technologie je přidávání materiálu a ne jeho odebírání. Cílem tohoto procesu je co nejkratší doba vyhotovení výrobku, snížení celkových nákladu a dosažení vyšší kvality. Právě tyto technologie se přibližují těmto předpokladům. V období vývoje dokážeme vytvořit výrobek, na kterém můžeme vyzkoušet funkčnost a také jak bude výsledný produkt vypadat. Jsme také schopni touto metodou vytvářet finální součásti, které klasickou cestou není možné vyrobit. Například produkt se zavřenými dutinami.

Další věcí, která bude více rozvedena v dalších kapitolách je možnost zakoupení základního zařízení, tedy 3D tiskárny v podobě stavebnice, a následné dotisknutí zbývajících komponentů vedoucí k lepší funkčnosti. Potenciál těchto technologií je obrovský. Už v této době se můžeme dostat do styku s metodou Rapid Prototyping v oblasti strojírenství, lékařství, textilním průmyslu, robotiky, vesmírného a leteckého průmyslu, u filmu, stavebnictví a v dalších sférách nejen každodenního života. Každým dnem vznikají nápady, jak si usnadnit život s využitím této technologie. [1] [12] [13]

## **2.1 Základní princip**

První a základní složkou se stává 3D model, který je vytvořen v CAD programu nebo je také možné, pokud máme už model vytvořen, naskenovat pomocí skeneru a jiných zařízení, které jsou podrobněji rozepsány v další části. Následně se tento model musí převést do formátu, s kterým si poradí software spárovaný s 3D tiskárnou. Nejčastěji se jedná o formát STL. Následně se model proloží, respektive prořeže příčnými řezy o daných vzdálenostech dle nastavení a možnostech zařízení.

V dalších krocích zaleží opět na možnostech tiskárny, zda se budou muset vybudovat podpory nebo jinak řečeno podpůrné konstrukce. Další výhoda tkví v tom, že materiál, který je používaný k tisku, je nanášen ve velmi malých vrstvách. Přesněji řečeno, jedná se o setiny až desetiny milimetru. Celý proces tisku neboli nanášení jednotlivých vrstev nepotřebuje lidský zásah, pokud tedy nenastane nějaká nesrovnalost nebo

se nevyskytne problém, je tisk velmi efektivní. Což znamená správné nastavení parametrů tisku. [1] [2] [12]

## **2.2 Rozdělení jednotlivých metod**

Technologie 3D tisku se dělí podle několika hledisek. Základním a velmi důležitým rozhodnutím je volba vhodného materiálu, které jsou přizpůsobeny tisku. Je možno volit tekuté, práškové, polymery nebo papírové materiály. Dále dělíme:

- **tekuté materiály:** Stereo Lithography (Stereolitografie);
- **práškové materiály:** Selective Laser Sintering (selektivní, výběrové laserové spékání), Direct Shell Production Casting, ProMetal 3D Printing, Direct Laser Forming (DLF, tváření za pomocí přímého laseru);
- **tryskové spojován**í: Multiphase Jet Solidification (MJS);
- **tryskové tištění:** Fused Deposition Modeling (FDM), Ballistic Particle Manufacturing (BPM), Multi - Jet Modeling (MJM), Model Maker 3D Plotting;
- **polymerní materiály:** Solid Ground Curing (SGC);
- **papírové materiály:** Laminated Object Manufacture (LOM). [1]

## **2.2.1 Stereo Lithography (SLA) – stereolitografie**

Jedná se o jednu z nejstarších metod z technologií Rapid Prototyping, první zmínky a také první patenty se objevily v 90. letech 20. století. Princip této metody a způsob výroby námi požadované součásti je založen na postupném vytvrzování polymeru, což je hmota plastická, která je citlivá na světlo. Proto se v této metodě využívá paprsků UV záření. Tento proces je samozřejmě řízen pomocí počítače. Součást se vytváří na nosné základní desce, kde po vytvoření první vrstvy je potřeba nadbytečné nerovnosti setřít a následně vrstvu vyčistit za pomocí takzvaného stěrače. Dále následuje další vytvrzování vrstev. Celá deska se ponoří do lázně hlouběji o celou jednu tloušťku předešlé vytvořené vrstvy, a začíná se utvářet vrstva další. Celý proces opakujeme, dokud nedostaneme naši finální součást. Na konci celého procesu můžeme z desky sundat výsledné těleso, které vzniklo z tekutého fotopolymeru.

Za nevýhodu u této metody můžeme považovat dobu, při které se fotopolymer vytvrzuje a také, že výsledný model má velmi nízkou tepelnou odolnost, je křehký a je nutné stavět podpory. Na druhou stranu, přesnost tištěného modelu je vysoká. Další výhoda je skutečnost, že u této metody lze využívat velmi rozmanitou škálu materiálů. V neposlední řadě je také důležité, že jsme schopni utvářet modely s velmi malými otvory. [2] [3]

#### **2.2.2 Selective Laser Sintering (selektivní, výběrové laserové spékání)**

Metoda velmi podobná metodě předešlé tedy SLA. Rozdíl u těchto metod je v pevnosti výrobku, zde se bavíme o velmi pevném finálním produktu. U této metody opět používáme laserový paprsek, přesněji řečeno CO<sub>2</sub> laser, který je vysoce výkonný a spéká jednotlivé vrstvy materiálu. Prostředí, kde budeme vytvářet produkt, na nosné desce, musí být inertní atmosféře, dusík nebo argon. Na výrobu je možno použít materiály, které se taví nebo měknou při působení tepla.

Materiálem používaným k tisku je plast, kov, slévárenský písek, keramický prášek, kovové prášky a jiné. Tento materiál je dopraven za pomocí válce ze zásobníku práškového materiálu do prostoru kde působí laser, nad stavěcí píst, kde se následně speče nebo zatuhne a slouží nadále jako výztuha. Po každé vrstvě, podobně jako u metody SLA, se sníží stavěcí píst o výšku právě nanesené vrstvy. Výhodou můžeme považovat, že výrobky jsou použitelné v praxi, mají vysoké rozlišení a také v neposlední řadě rozmanitost tisknutelných materiálů ale nutno podotknout, že tyto materiály nelze kombinovat při jednom tisku. Mezi nevýhody řadíme vysoké nároky na energie, vyšší ceny těchto zařízení a také to, že nelze touto technologií vytvořit uzavřené dutiny. [1]

#### **2.2.3 Direct Shell Production Casting**

Technologie s tímto názvem používá keramický prášek k vytvoření modelu, formy nebo jiných výsledných tvarů. Prášek je spojován za pomocí lepidla, které je přesně nanášena vrstva za vrstvou. Nejdříve se nanese lepidlo neboli pojivo, a poté vyrovnávací válec dorazí s tisknutelným materiálem. Dále se celý model vytvrzuje. Na konci celého procesu vyrobenou součást očistíme od přebytečného prášku. Výhodou této technologie

je fakt, že nepotřebuje nic jiného než 3D model, takže nepotřebujeme žádné další vzory. Touto cestou jsme schopni vyrobit například automobilové díly, které jsou tvořeny z hliníku, hořčíku, litin a také oceli. Nevýhoda je výška pořizovací ceny. [1]

#### **2.2.4 ProMetal 3D Printing**

Technologie vynalezená americkou společností, je založena na principu slinování práškových materiálů. Princip je založen na vrstveném inkoustovém tisku, kde je umožněno tisknout prostorové předměty z materiálů ultra jemných keramických, kovových nebo prášků kompozitních se speciálními pojivy. Celou tuto metodu si můžeme představit jako tisk za pomocí inkoustové tiskárny, kterou nalezneme ve většině domácností. [1]

#### **2.2.5 Direct Laser Forming (DLF, tváření za pomocí přímého laseru)**

Poslední z práškových metod, pomocí které můžeme vyrábět kovové součásti. Princip metody je založen na dodávání materiálu přímo do míst, kde působí laser, který následně materiál taví. Postupně je materiál vytvářen vrstvením. [1]

#### **2.2.6 Multiphase Jet Solidification (MJS)**

Technologie, která se řadí mezi metody tryskového spojování. Materiál, který je připravený k tisku, je postupně zahříván v trysce, pomocí které je později nanesen. Většinou se jedná o materiál ve formě prášku. Nejčastěji používáme čistý kov, keramiku, směsi kovu nebo keramiku s vhodným pojivem. Tento materiál po zahřátí vytlačujeme předehřátou tryskou ven na tisknoucí plochu, kde vytvoříme vrstvu, kterou požadujeme, a materiál tuhne. Za výhodu považujeme rozmanitost materiálů, jelikož můžeme vyrobit součásti z ocelí, kysličníku hliníku nebo také z titanu. [1]

#### **2.2.7 Fused Deposition Modeling (FDM)**

Technologie známá nejčastěji z 3D tiskáren, jelikož je nejrozšířenější a nejpoužívanější u tohoto typu zařízení. Objevena, vyvinuta a patentována už v roce 1988. Větší zájem si získává svojí jednoduchostí a přesností. Základním principem této metody je vytlačování tuhého materiálu za pomocí podavačů neboli hnacích kol, který následně

prochází tryskou a je kladen v tenkých vrstvách na podložku, kde okamžitě tuhne. Uvnitř trysky můžeme najít tavící komoru, kde je materiál připraven k vytlačení, tudíž je zahříván na teplotu tavení. Následně je vytlačena a začíná tvořit vrstvu o tloušťce desetin milimetru. Tak jako u předchozích metod, podložka se sníží o výšku právě nanesené vrstvy a pokračuje se v nanášení dalších vrstev. Trysky jsou tedy pevné, nepohyblivé abychom zajistili vyšší přesnost.

Jako materiály se využívají PLA, ABS, dále také tyto materiály s příměsemi bronzu, dřeva, mědi nebo také copolyester s karbonovými vlákny. Tato široká škála dovoluje tisknout vizuálně velmi věrné výrobky. Vyrobené modely jsou přesné a také dostatečně tuhé, což znamená, že můžou být nadále používány jako prototypy nebo funkční výrobky, které se dají na povrchu upravit. Odolávají teplotě až 90°C. Tisk je relativně rychlý a spotřebuje jen tolik materiálu, kolik je zapotřebí na výsledný model. Další výhodou je cenová dostupnost těchto tiskáren, kde cena je úměrná kvalitě vytištěné součásti. Neměli bychom také zapomenout, že tiskárny jsou často skladné a velmi dobře prostorově řešené, takže se často stávají součástí stolu v kanceláři nebo kdekoliv na stole v domácnosti. [1]

#### **2.2.8 Ballistic Particle Manufacturing (BPM)**

Metoda, která je založena na nanášení kapek neboli na nástřiku kapek materiálu, termoplastu přímo na podložku. Objevení této metody se váže k roku 1987. Pro pochopení této metody stačí vědět, na jaké bázi fungují inkoustové tiskárny. Roztavený materiál, který vychází skrze jednu trysku, je ve formě kapek nanášen na podložku, kde ihned po dopadu ztvrdne a probíhá vytvrzení modelu. Výsledného trojrozměrného modelu tedy docílíme tím, že stříkáme kapky cíleně, tam kde my chceme. Tato metoda má jednu velkou výhodu a to takovou, že nepotřebujeme podpůrné konstrukce, protože trysková hlava má pět stupňů volnosti. [1]

#### **2.2.9 Multi - Jet Modeling (MJM)**

U této technologie se odehrává nanášení vrstev termopolymeru kladením na sebe, jedna vrstva za druhou je nanášena za pomocí trysek. Trysky jsou řazeny rovnoběžně vedle

sebe. Jedna tisková hlava může obsahovat až 350 trysek. Velmi podobný způsob vytváření modelu jako u metody SLA. Ihned po nanesení vrstvy, materiál tuhne a deska s polotovarem klesne o výšku právě vytvořené vrstvy, aby se mohla vytvářet vrstva další. Vše je ovládáno strojově. Množství trysek nám zaručí rychlé nanášení a rovnoměrné vrstvení. Tato metoda je velmi přesná, rychlá a provoz je čistotný. Výsledný produkt má hladký povrch a vyznačuje se tvarovou stálostí. Jako mínus můžeme považovat omezení použitelných materiálu. [1]

#### **2.2.10 Model Maker 3D Plotting**

Tato metoda využívá stejných principů k utváření modelu jako metoda BPM, s tím rozdílem, že zde nalezneme dvě tiskové hlavy, kde jedna nanáší materiál za pomocí malých kapek roztaveného plastu a druhá materiál tvaruje, neboli vytváří podpůrné konstrukce z vosku, který je poté rozpuštěn. Dokážeme vytvářet modely velmi přesné, a můžeme také vyrobit i modely menších rozměrů. [1]

#### **2.2.11 Solid Ground Curing (SGC)**

SGC je metoda, která vznikla díky izraelské firmě, a při které vytvrzujeme polymer, který je fotocitlivý. Princip výroby spočívá v tom, že využívá UV lampu, abychom dokázali vytvořit celou jednu vrstvu najednou. Ve dvou současně probíhajících, avšak oddělených cyklech, se vytváří součást tak, že v prvním se nejprve vytvoří negativní maska, potom je osvícen polymer. Zatímco osvícený tvrdne, neosvícený, tedy v tekutém stavu, je odsáván a prázdné místo je vyplněno voskem. Následuje ofrézování na námi požadovanou výšku vrstvy. Po této operaci jsme připraveni na vrstvu následující. Podpůrná konstrukce voskové náplně zůstává až do úplného konce, kde je odstraněna za přítomnosti kyseliny citrónové. [1]

#### **2.2.12 Laminated Object Manufacture (LOM)**

Zde, u této metody využíváme vrstvení lepivého materiálu. Součást je vyrobena ze speciálních plastových folií nebo také z častěji využívaných vrstev lepivého papíru, který je napuštěný zpevňující hmotou. Proces, při kterém jednotlivé vrstvy nařežeme, obstarává ořezávací nůž nebo laser. Tímto nám vzniknou dvě části. První část, vrstva modelu

a ta druhá, podpůrná vrstva. Tyto modely se vyznačují vysokou přesností, můžou být také větších rozměrů a průběhu výroby nevznikají toxické látky. Nevýhodou shledáváme obtížnost vytvořit tenkostěnné modely, vznik velkého množství odpadu a také to, že musíme na konci celého procesu model ručně upravovat. [12]

## **3. Rozbor současného stavu 3D tiskáren**

Současná nabídka 3D tiskáren je obrovská a stále se rozšiřuje, z čehož pramení i možnosti, z kterých můžeme vybírat. Proto je zapotřebí stanovit priority. Mezi parametry, které ovlivňují výběr, řadíme: technologii, kterou chceme tisknout, otevřený nebo uzavřený prostor pro tisk, zda je tiskárna složená nebo rozložená, možnosti dotisknutí komponentů tiskárny, pořizovací cena, cena používaných materiálů, rozmanitost materiálů, které v dané tiskárně můžeme použít, přesnost, rychlost, kvalita a parametry tisku, hlučnost tiskárny, velikost tiskové plochy, počet trysek a další parametry. Rozdíly u jednotlivých tiskáren, které se zdají jako maličkosti ale u výsledného, požadovaného výrobku můžou mít rozhodujícími faktory. Požadovaná základní vlastnost byla, objednání tiskárny ve formě stavebnice. Z tohoto důvodu bylo nezbytně nutné provést průzkum trhu a vyhodnotit nejlepší řešení s rozpočtem okolo 20 000 Kč nebo 1000 USD, který může být v případě vyhledání lepší varianty navýšen.

## **3.1 Průzkum trhu**

Pořizovací cena, která by neměla překročit limit, byla jedinou výraznou podmínkou. Další podmínka, je koupení tiskárny, která má možnost sestavení. S těmito fakty, proběhl průzkum českého, evropského a následně i amerického trhu aby byl výběr objektivní a zahrnul všechny možnosti. Následně byl utvořen seznam pěti tiskáren, z nichž právě jedna měla být vhodnou.

## **3.1.1 Prusa i3 Plus s LCD**

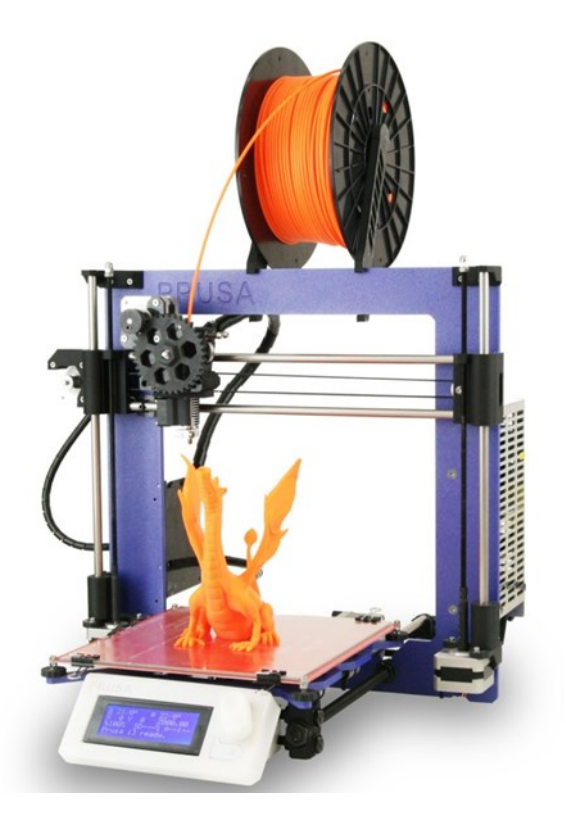

*Obr. 3.1Tiskárna Prusa i3 Plus s LCD [4]*

Tab. 3.1 Specifikace parametrů Prusa i3 Plus [4]

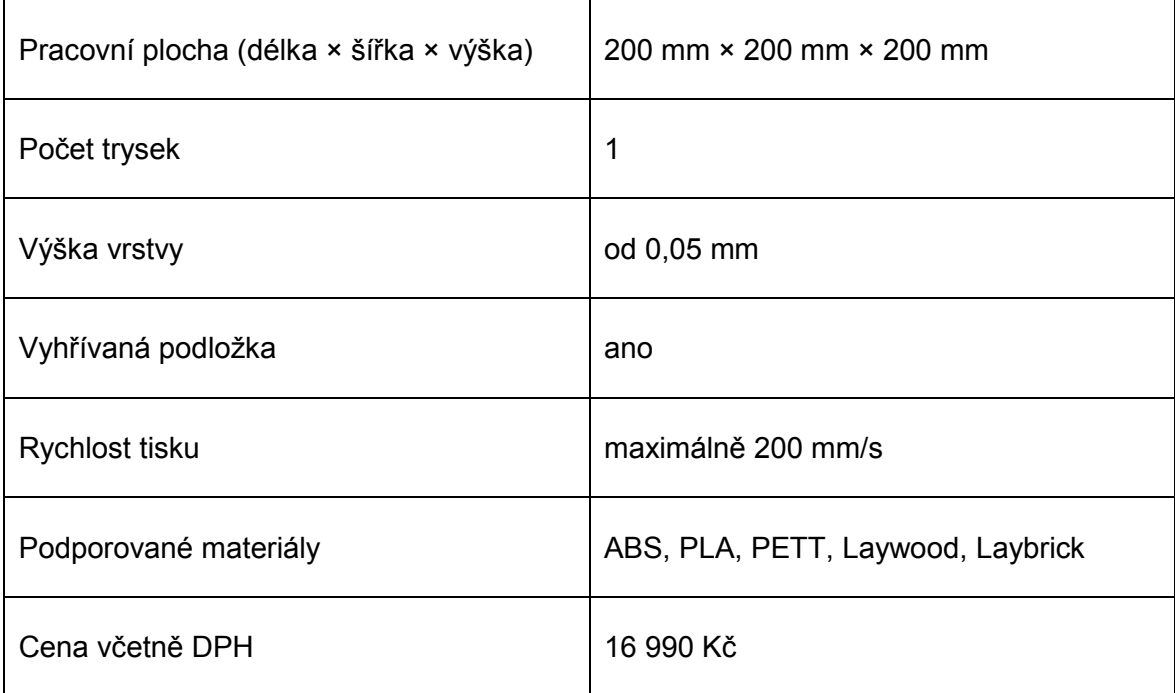

## **3.1.2 Printrbot Simple Kit – 1405**

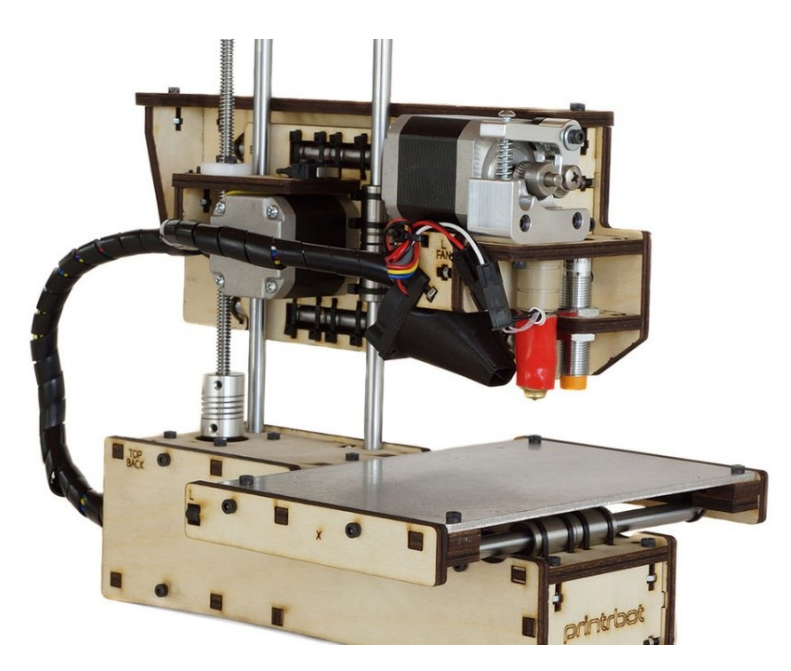

*Obr. 3.2 Tiskárna Printrbot Simple Kit – 1405 [5]*

| Pracovní plocha (délka × šířka × výška) | 101,6 mm × 101,6 mm × 114,3 mm |
|-----------------------------------------|--------------------------------|
| Počet trysek                            | 1                              |
| Výška vrstvy                            | od 0,4 mm                      |
| Vyhřívaná podložka                      | ne                             |
| Rychlost tisku                          | $60 - 65$ mm/min               |
| Podporované materiály                   | <b>PLA</b>                     |
| Cena včetně DPH                         | 399 USD, 9004 Kč               |

Tab. 3.2 Specifikace parametrů Printrbot Simple Kit – 1405 [5]

## **3.1.3 Evolution GEN 3 Kit**

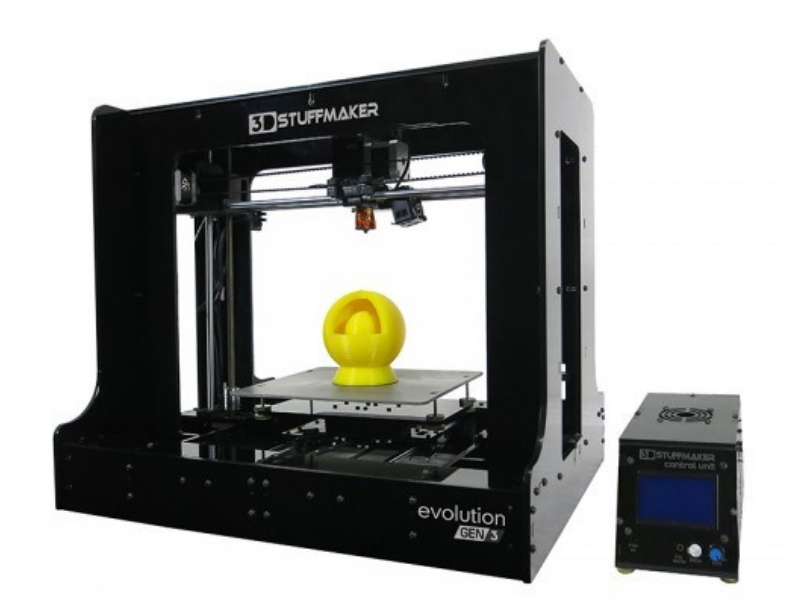

*Obr. 3.3 Tiskárna Evolution GEN 3 Kit [6]*

Tab. 3.3 Specifikace parametrů Evolution GEN 3 Kit [6]

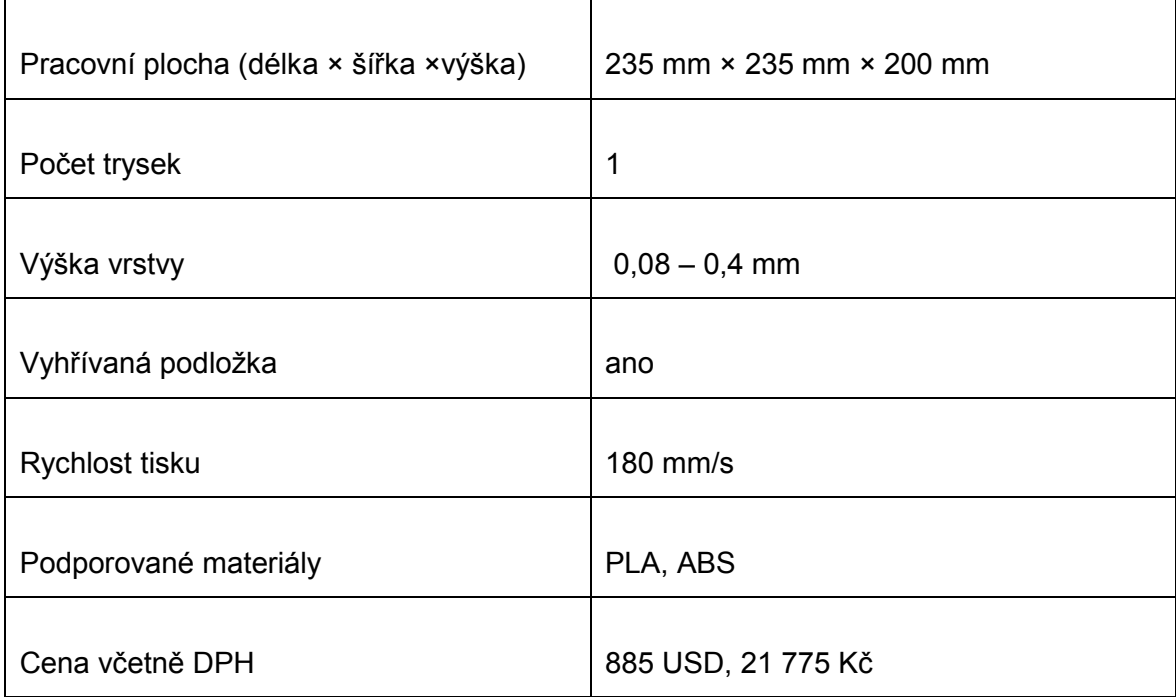

## **3.1.4 Portabee 3D Printer Kit**

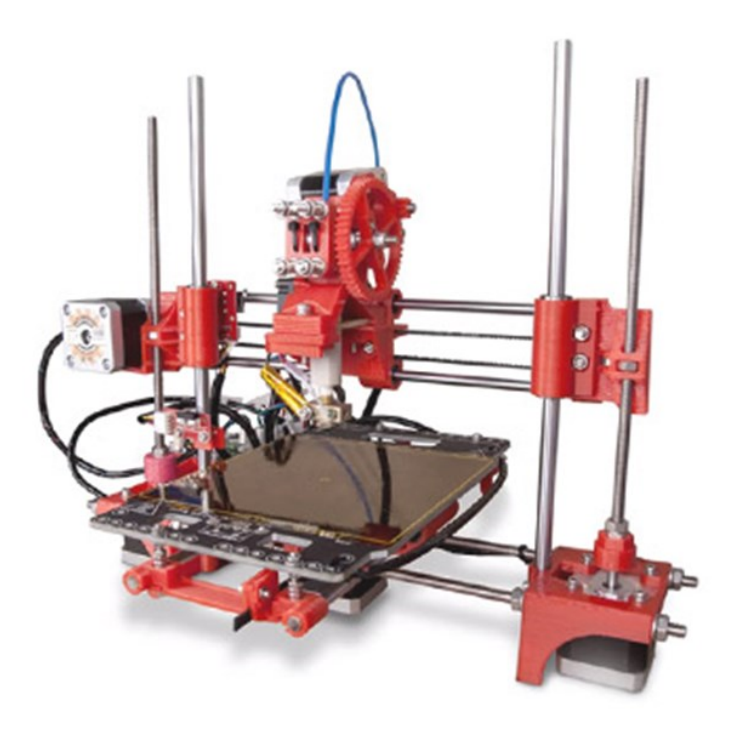

*Obr. 3.4 Tiskárna Portabee 3D Printer Kit [7]*

| Pracovní plocha (délka × šířka × výška) | 120 mm × 120 mm × 120 mm |
|-----------------------------------------|--------------------------|
| Počet trysek                            | 1                        |
| Výška vrstvy                            | $0,3 - 0,5$ mm           |
| Vyhřívaná podložka                      | ano                      |
| Rychlost tisku                          | 180 mm/s                 |
| Podporované materiály                   | PLA, ABS                 |
| Cena včetně DPH                         | 495 USD, 12 163 Kč       |

Tab. 3.4 Specifikace parametrů Portabee 3D Printer Kit [7]

## **3.1.5 Felix 3.0 dual extruder**

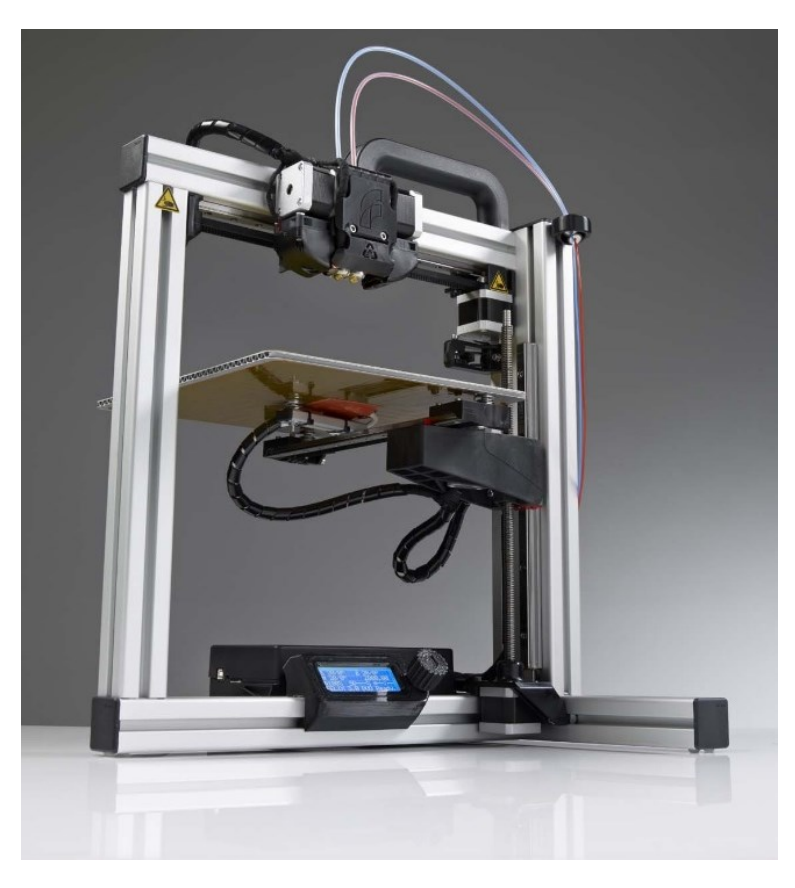

*Obr. 3.5 Tiskárna Felix 3.0 dual extruder [8]*

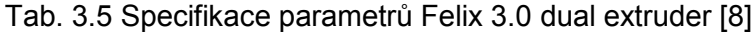

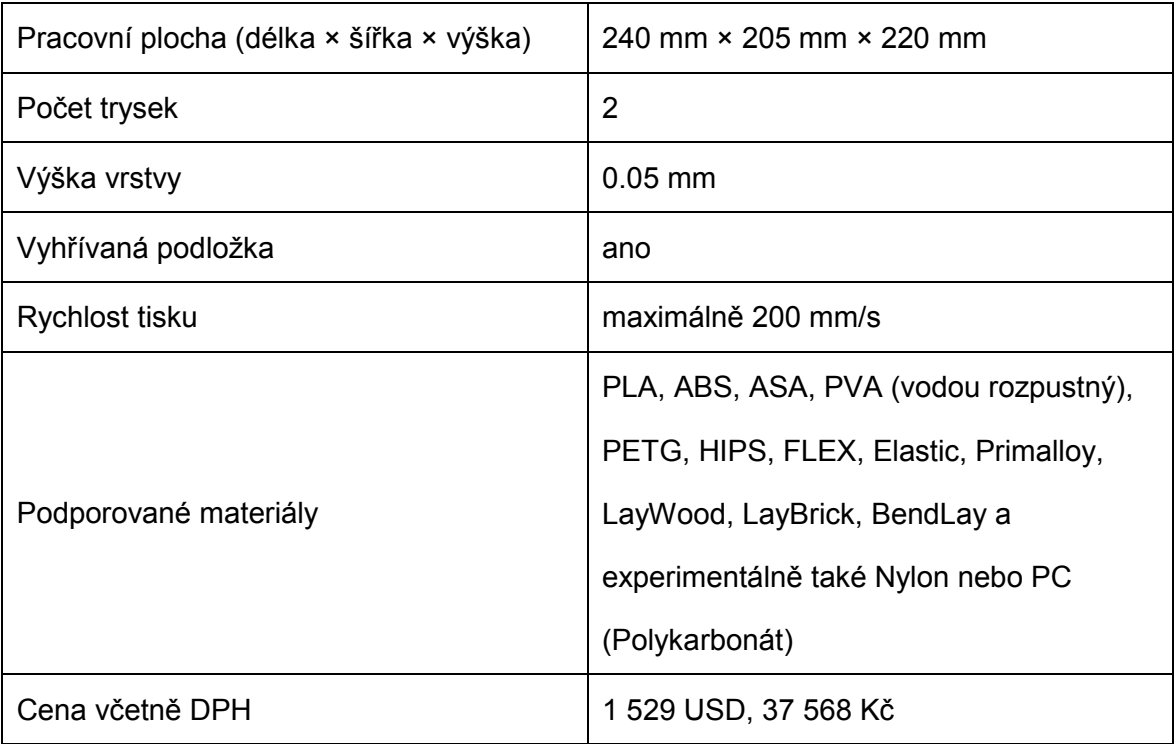

## **3.2 Vyhodnocení průzkumu trhu**

Na základě vyhledaných tiskáren a jejich porovnání bylo rozhodnuto pro tiskárnu uvedenou jako poslední, tedy **Felix 3.0 dual extruder**. Cena zahrnovala také dokoupené komponenty, například vyhřívanou podložku, na kterou tiskneme a také LCD display, pomocí kterého je možno tiskárnu ovládat, pokud nahrajeme požadovaný výrobek na paměťovou kartu. Následovala objednávka, která byla vyřízena u výrobce v Nizozemsku, což se také v dalších týdnech během sestavení ukázalo jako klíčové.

Díky tomu, že tento model má dvě trysky, může nabídnout tisk za pomocí dvou barev. Tento parametr se ukazuje jako rozhodující. Pokud tedy požadovaný výrobek nabízí možnost být vyroben za pomocí dvou barev, nebo pokud si software, který je spárovaný s naší tiskárnou, poradí s tímto modelem a rozřeže model do požadovaných rovin.

Jak už tedy bylo řečeno, dvě tiskové hlavy, vyhřívaná podložka a LCD display, jsou základními a výraznými parametry. Vyhřívaná podložka nám zaručí, že můžeme tisknout i z dalších materiálů, jako například ABS, aniž by se při chladnutí modely na desce deformovaly. Hlavní, nosná konstrukce tiskárny je z hliníku, aby zajistila dostatečnou přesnost při zrychlení tisku. Celková hlučnost tiskárny je zanedbatelná, oproti svým konkurentům i přes použití tří větráků. Další výhoda, je možnost tisku bez nutnosti připojení k počítači, stačí mít model uložen a paměťové kartě.

Mezi materiály, které tato tiskárna podporuje, patří: PLA, ABS, ASA, PVA, PETG, HIPS, Flex, Elastic, Primalloy, LayWood, LayBrick, BendLay a experimentálně také Nylon. [8]

#### **Technické parametry 3D tiskárny Felix 3.0:**

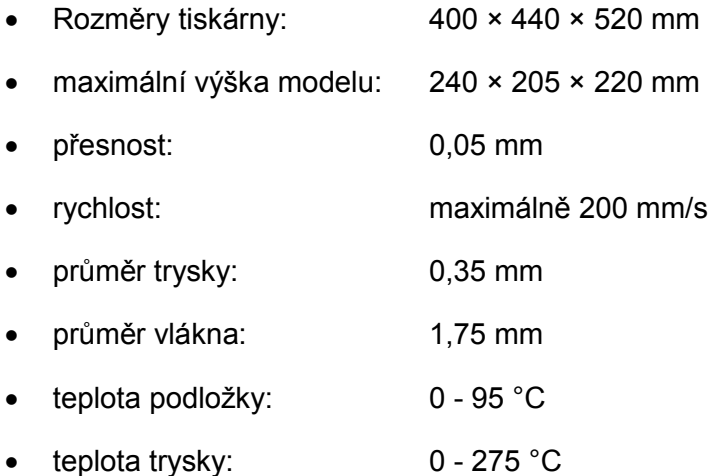

## **3.3 Materiály používané pro tiskárnu Felix 3.0 dual extruder**

**PLA** je plast, tvořen z obnovitelných zdrojů, jeho základem je biomasa, přesněji řečeno kukuřičný škrob a přírodní látky jako celulóza. Výhodou je, že je zdravotně nezávadný a také ekologická likvidace je možná. Vhodný pro tištění větších objektů. Nevýhodou je, že už při zahřátí na 60°C materiál měkne. Pracovní teplota je mezi  $200 - 230^{\circ}$ C.

**ABS** je kopolymer, technický plast, který má největší zastoupení a je nejpoužívanějším materiálem k tisku. Vyznačuje se stálostí a odolností při vyšších teplotách ale také odolný vůči mechanickému poškození. Nutností je však vyhřívaná podložka, bez které nelze tiknout modely větší než mince. Pracovní teplota je mezi 220 - 250°C.

**ASA** je materiál, který se hodí díky svým mechanickým vlastnostem k sériové výrobě. Dalším charakteristickým prvkem je rozměrová stabilita a vyšší tuhost než u PLA nebo ABS. Pracovní teplota je mezi 215 – 220°C.

**PVA** je suchá podoba lepidla na dřevo, která nalezla využití v budování podpor, jelikož se vyznačuje rozpustností ve vodě. Dalším znakem je jednoduché vrstvení materiálu v průběhu tisku.

**PETG** je materiál, ze kterého jsou tvořeny také plastové lahve. Je zdravotně nezávadný a vyznačuje se odolností proti kyselinám a rozpouštědlům. Nevýhodou je, že tisk s tímto materiálem je pomalejší a není jednoduchý.

**HIPS** není využíván k tisku tak často, jelikož je tisk náročnější. Uplatnění našel v podobě podpůrných konstrukcí, avšak na tiskárnách vybavených dvěma extrudery.

**Flex** vlastnosti velmi podobné gumě, ideální pro tisk těsnění nebo také podrážky boty. Jelikož zvládá takové náročné věci, je doba tisku podstatně delší.

**Elastic** materiál velmi podobný jako Flex avšak pružnější.

**Primalloy** je materiál vhodný pro tisk gumových předmětů stejně jako u materiálů Flex a Elastic.

**LayWood** materiál, který má za úkol napodobit dřevo. Nehodí se pro tisk modelů s tenkými částmi, jelikož je velmi křehký

**LayBrick** má vlákna vyrobené ze směsi křídy a také příměsi polymeru. Účelem tohoto materiálu je vizuálně napodobit kámen. Vlastnosti stejné jako materiál LayWood.

**BendLay** je bezbarvý materiál, vhodný k tisku součástí, které patřících do různých zařízení. Značí se vysokou pružností ale také nízkou váhou.

**Nylon** neboli polyamid, houževnatý materiál, který je také flexibilní. Je ideální pro tisk modelů, kde potřebujeme pružnost a vysokou pevnost. Značí se špatnou přilnavostí k povrchu. [9] [10] [11]

# **4. Návrh montážního postupu 3D tiskárny**

Zcela prvním krokem, bylo zapotřebí vyskládat veškeré součásti z krabice a zkontrolovat, zda vše dorazilo bez problémů a bez viditelných vad viz obr. 4. 1 až 4. 3.

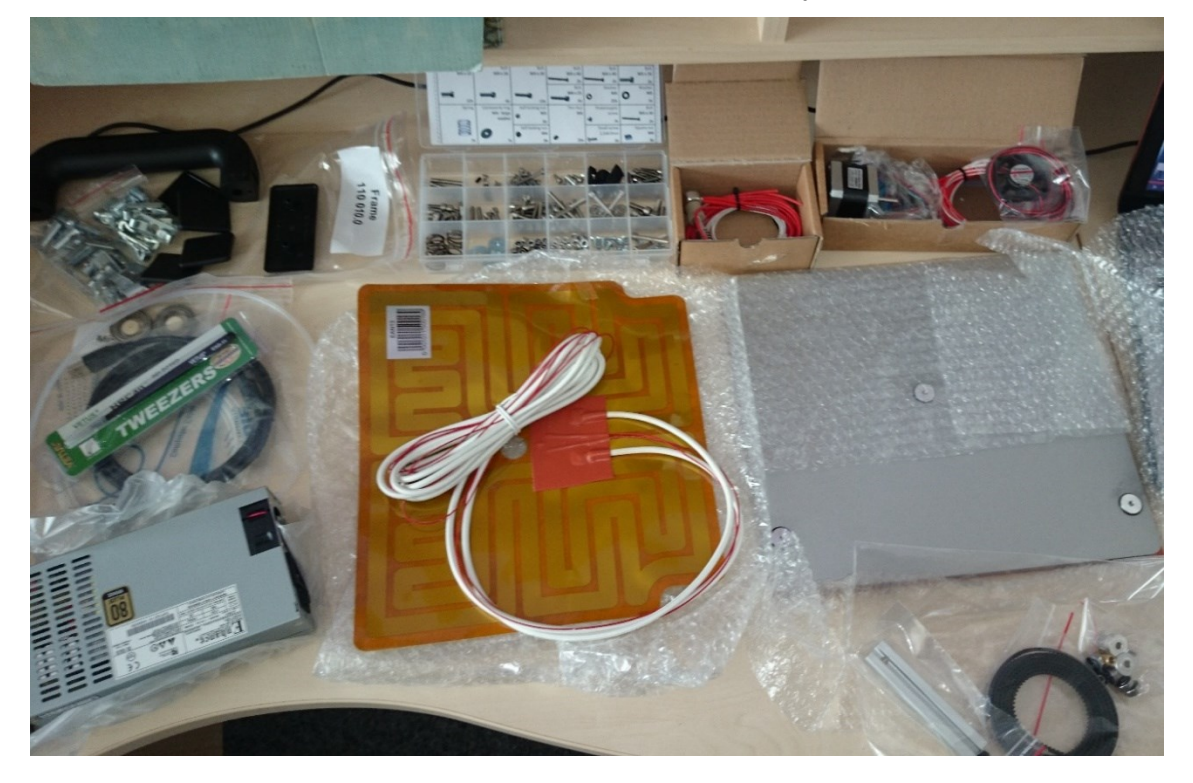

*Obr. 4.1 Obsah balení: vyhřívaná deska, šrouby, motory*

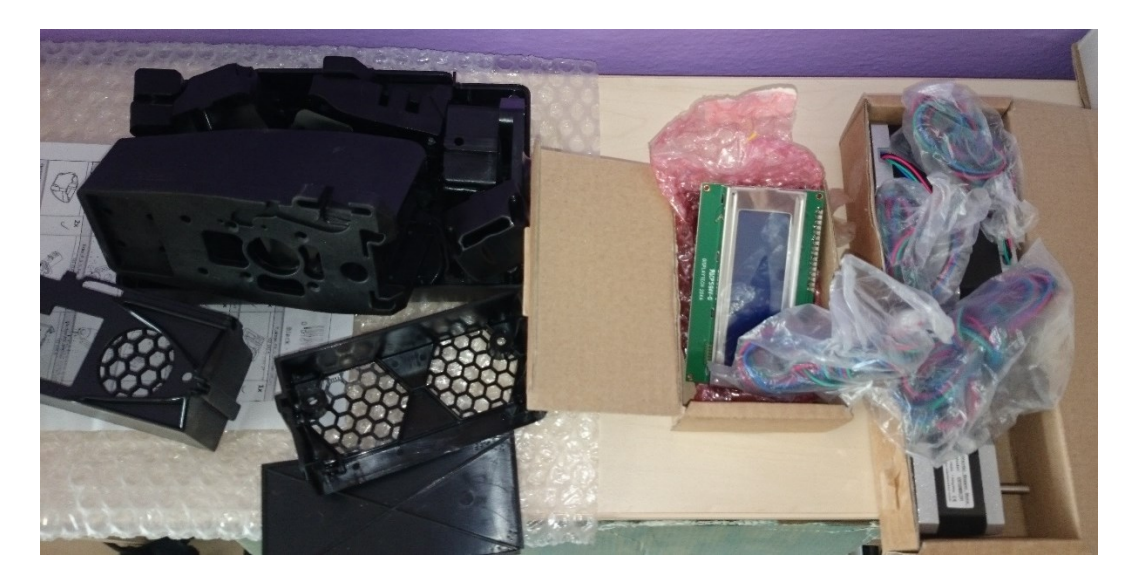

*Obr. 4.2 display, motorky, plastové kryty* 

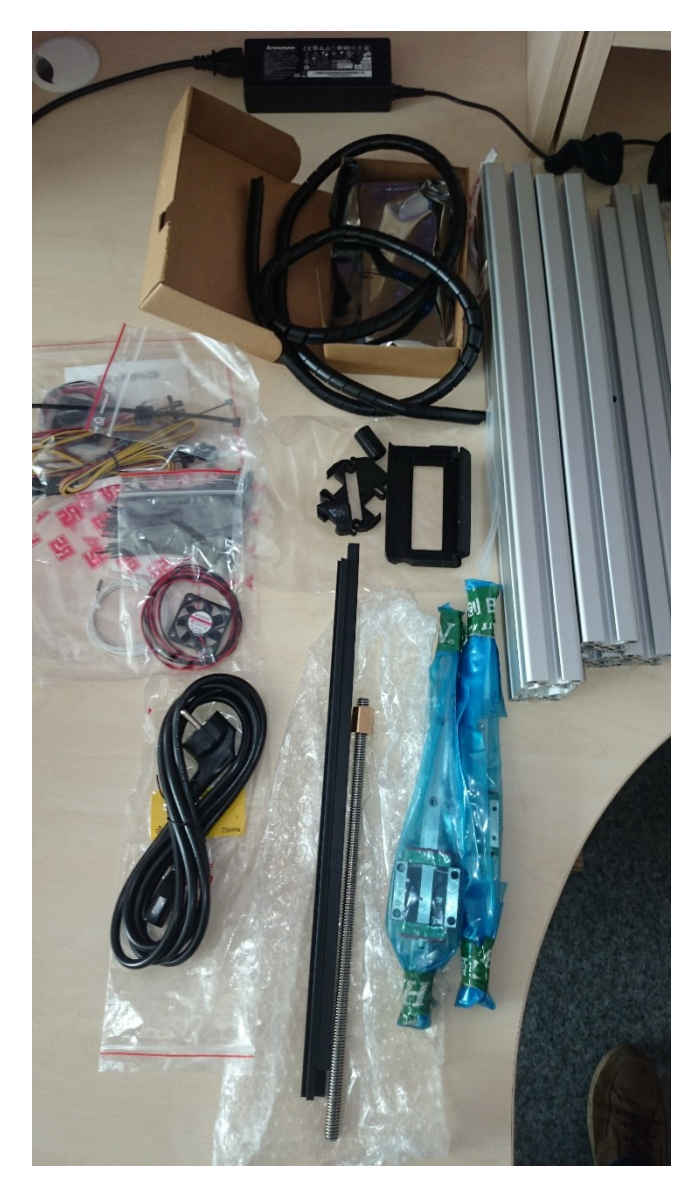

*Obr. 4.3 Pojezdy, pohybový šroub, větrák, motorky, hliníkové rámy* 

## **4.1 Obsah balení**

## **Sada šroubů a matic:**

- sada závrtných a imbusových šroubů a matic, včetně náhradních,
- podložky různých velikostí, šestihranné matice, samojistící matice, čtvercové matice,
- vruty s kulatou hlavou,
- matice do T-drážky.

#### **Sada plastových dílů a dílců:**

- nosiče motoru,
- držáky řemenu,
- napínací díly,
- zvedací díly,
- koncové spínače,
- základna pro tiskové hlavy,
- konzole, ramena, vzduchové vývody a svorky trysek pro tiskovou hlavu,
- kryty pro napájecí jednotku,
- stahovací pásky, kabelové spojky, držák stahovacích pásků.

#### **Elektronika:**

- termistor včetně kabelu,
- základová deska,
- větráky,
- $\bullet$  opto senzory,
- motory NEMA 17.

#### **Mechanika:**

- řemenice motoru,
- řemen,
- ložiska,
- vložka do tiskové hlavy,
- podpůrný díl tiskové plochy.

#### **Díly rámu:**

- hliníkové profily,
- ochranné plastové kryty,
- sada rámových spojek,
- držadlo, ochranný kryt držadla,
- imbusové šrouby s válcovou hlavou,
- matice do T-drážky,
- tlumící podložky.

#### **Před sestavené tiskové hlavy:**

- chladící část, izolace, vyhřívací pouzdro a mosazný hrot tiskové hlavy,
- topná patrona včetně kabelu,
- teplotní čidlo včetně kabelu.

#### **Zvlášť balené součásti:**

- zdroj a vypínač,
- základová deska.
- hřídel a šestihranná matice s trapézovým závitem,
- topný článek s folií,
- 3 krát sada s kuličkovými ložisky,
- krycí lišty.

#### **Různé:**

- USB kabel,
- pinzeta,
- samolepící fólie,
- struna,
- teflonová trubička,
- ložiska na držák struny,
- protiprachový čistič struny,
- evropský napájecí kabel. [14]

## **4.2 Nářadí používané k montáži**

Jediné nářadí, které bylo součástí balení, byla pinzeta.

Nářadí doporučené výrobcem k sestavení 3D tiskárny: pinzeta, sada imbusových klíčů (velikost 1,5; 2; 2,5; 3; 4; 5;); oboustranné momentové klíče velikosti 5,5 a 7; křížový šroubovák, kleště na kabel, nůžky a gumové kladívko.

Nářadí potřebné v průběhu montáže: malý plochý šroubovák, magnetický křížový šroubovák, kulaté kleště, posuvné měřítko, metr, kombinační kleště a žiletka. [14]

#### **4.3 Sestavení rámu**

**Potřebné díly:** šroub M8 × 20 (6 ks), rámová spojka (6 ks), dvojitý profil, profil se třemi dírami, dva shodné profily, poslední profil, gumové kladívko, obdélníkový kryt a čtvercové kryty.

Vezmeme dvojitý profil, profil číslo čtyři, tak abychom měli otvor v horní části čelem k nám na levé straně. Ze spodu přišroubujeme rámové spojky. Na tyto rámové spojky nasuneme profil číslo jedna s třemi otvory tak aby dva otvory byly ve spodní části a strana s jedním otvorem byla čelně k nám. Dohlídneme na to, aby otvory, které vidíme, byly nad sebou a mezi koncem spodního dílu a hranou dvojitého profilu byla vzdálenost 160 mm.

Na konce shodných profilů připevníme rámové spojky a následně profily zasuneme do profilu číslo jedna, přičemž zajistíme, aby díry zasouvaných profilů byly nad sebou. Opět vyměříme délku 160 milimetrů na té samé straně, u spodního dílu. Na poslední profil z obou stran připevníme rámové spojky a nasuneme mezi horní a spodní díl rámu. Následně se ujistíme, zda některé profily nepřečnívají. Za pomocí kladívka připevníme kryty na okraje rámu. Kontrola sestavení viz obr. 4.4. [14]

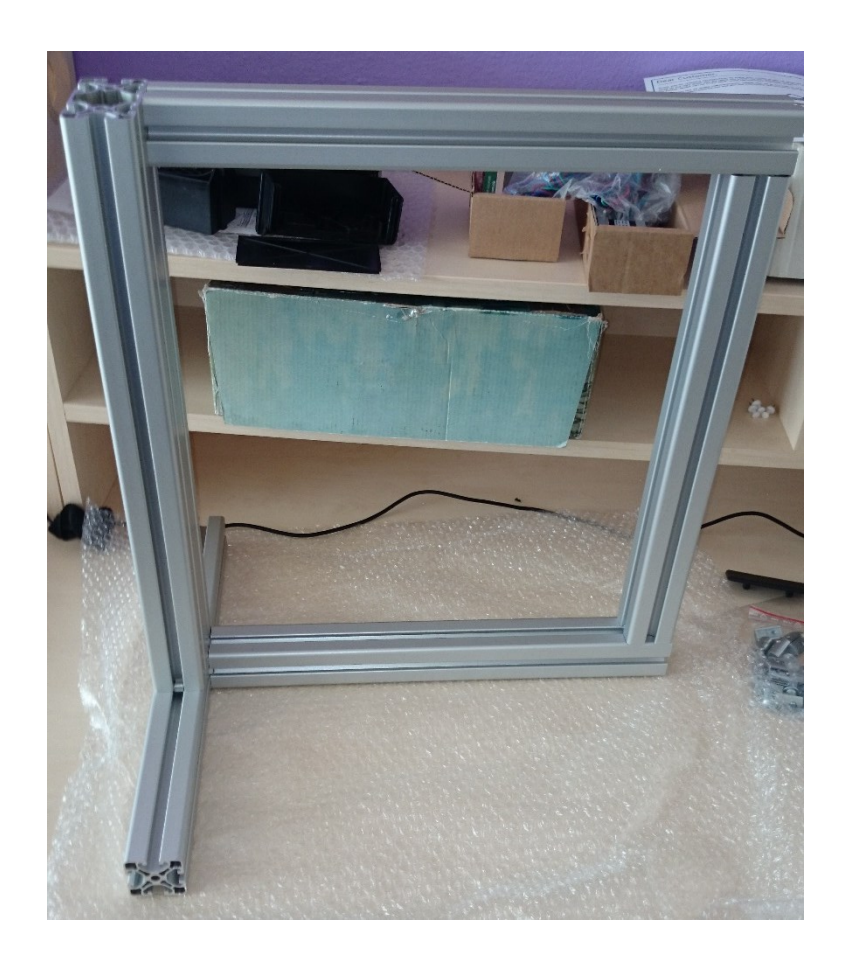

*Obr. 4.4 Rám* 

## **4.4 Sestavení osy Z**

**Potřebné díly:** CSK šroub M3 × 8 (4 ks), motor, nosič motoru pro osu z, matice do T-drážky (2ks), šroub M4 × 20 (2 ks), malá podložka M4 (2 ks).

Připevníme nosič motoru a motor k sobě za pomocí šroubů M3 × 8 a konec kabelu motoru označíme jako Z. Do rámu vložíme matice do T-drážky, viz obr. 4.5. Následně připevníme nosič motoru s motorem za asistence šroubů M4 × 20. [14]

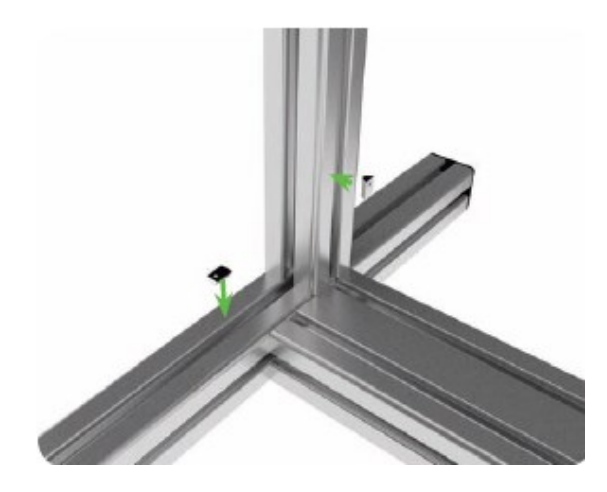

*Obr. 4.5 Uložení matice [14]*

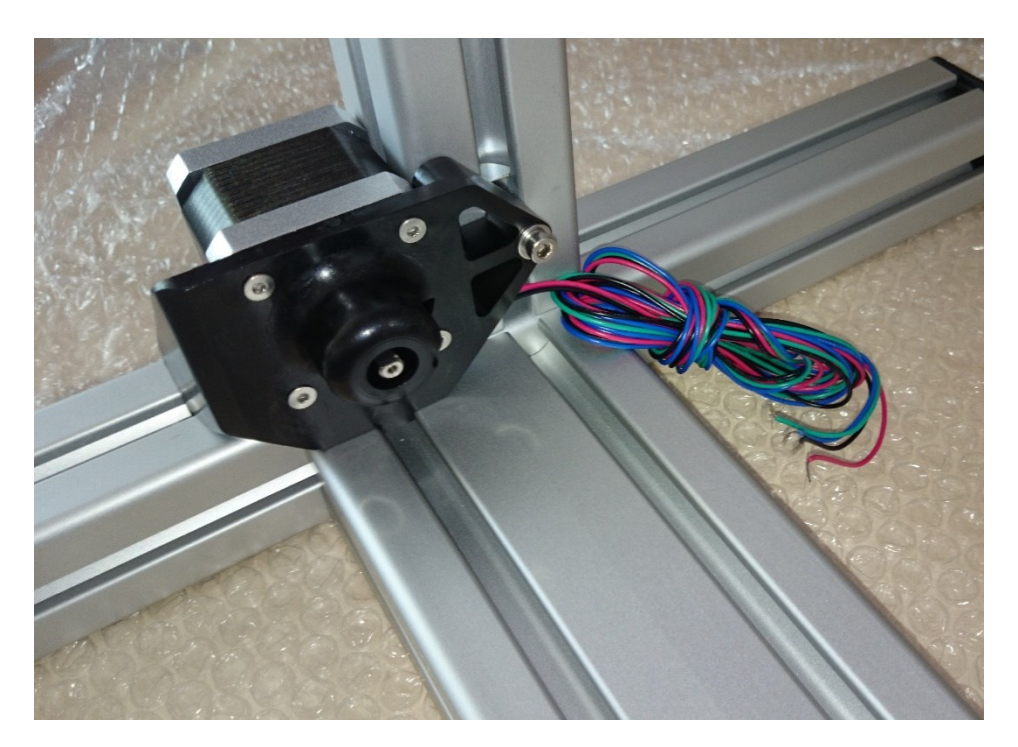

*Obr. 4.6 Motor Z* 

**Potřebné díly:** T-držák M4 (3 ks), pojezd s kuličkovými ložisky, šroub M4 × 20 (3 ks), zvedací díl osy Z, šestihrannou matici, samojistná matice M4 (2 ks), šroub M4 × 25 (2 ks), ložisko (4 ks), malá podložka M4 (2 ks).

Do kolejnice před motor vmáčkneme držáky a k nim za pomocí dvou šroubů M4 připevníme pojezd tak, aby mezi kolejnici a plastovým krytem vzdálenost 10 mm. Dále vezmeme plastový zvedací díl osy Zd, do kterého uložíme matici. Následně do dvou horních děr uložíme matice a z druhé strany přichytneme za pomocí podložky a na každém šroubu dvě ložiska. Doporučuji nad ložiska umístit širokou podložku, z důvodu dobrého chodu řemenu. Viz obr. 4.7. [14]

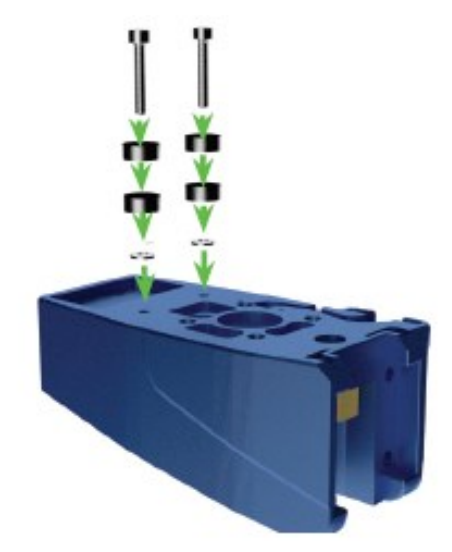

*Obr. 4.7 Zvedací díl [14]*

**Potřebné díly:** šroub M5 × 16 (4 ks), CSK šroub M 3 × 8 (4 ks), motor, řemenice, závrtný šroub M3 × 4, závrtný šroub velký, závrtný šroub M3 × 6, koncový spínač osy Z, šroub M4 × 20, úzká matice M4, šroub M4 × 20, malá podložka M4, matice do T-drážky.

Čtyři šrouby M5 připevní zvedací díl na pojezd. Poté vložíme do zvedacího dílu motor, a přichytíme za pomocí čtyř šroubů CSK, kde konec kabelu označíme písmenem Y. Na koncovku motoru umístíme řemenici a přichytíme závrtným šroubem, přičemž vzdálenost řemenice od motoru by měla být 1-2 mm. Dále zvedacím dílem a maticí protáhneme velký závrtný šroub tak, aby díra na jeho konci skončila u motoru označeného jako Z, kde ho přichytíme závrtným šroubem M3 × 6. Dále vezmeme koncový spínač osy z, uložíme do něj úzkou matici M4 a přichytíme za pomocí šroubu M4 × 20. Do kolejnice vedle závrtného šroubu a zvedacího dílu umístíme matici do T-drážky a za pomocí podložky M4 a šroubu M4 × 20 upevníme koncový spínač. Kontrolu provedeme podle obr. 4.8. [14]

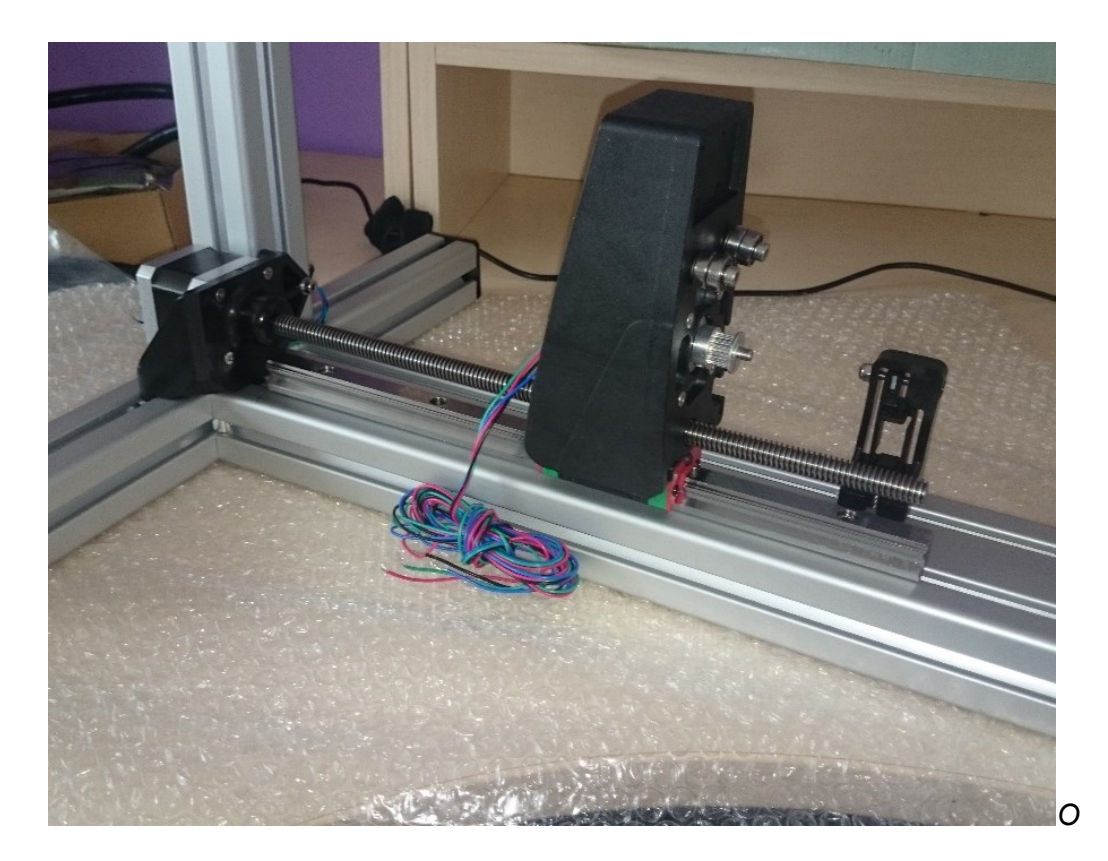

*Obr. 4.8 Osa Z* 

## **4.5 Sestavení osy X**

**Potřebné díly:** základna motoru osy X, šroub M4 × 16, malá podložka M4, konzole motoru M4, matice do T-drážky, držák řemenu pro osu x, šroub M4 × 40, malá podložka M4 (5 ks), díl pro vedení řemenu osy X, velká podložka M4 (2 ks), ložisko, řemen, matice do T- drážky.

Nejdříve vložíme matici do drážky tam, kde jsme připevnili koncový spínač. Použijeme šroub M4 × 16 s podložkou k přichycení konzole motoru osy X k matici. Za pomocí pinzety vpravíme velkou podložku dvě malé podložky, ložisko, dvě malé podložky a jednu velkou do mezery uvnitř dílu pro vedení řemenu a přichytíme pomocí šroubu M4 × 40 s podložkou. Okolo ložiska protáhneme řemen. Opět vložíme matici do drážky a upevníme. Kontrola, viz obr. 4.9. [14]

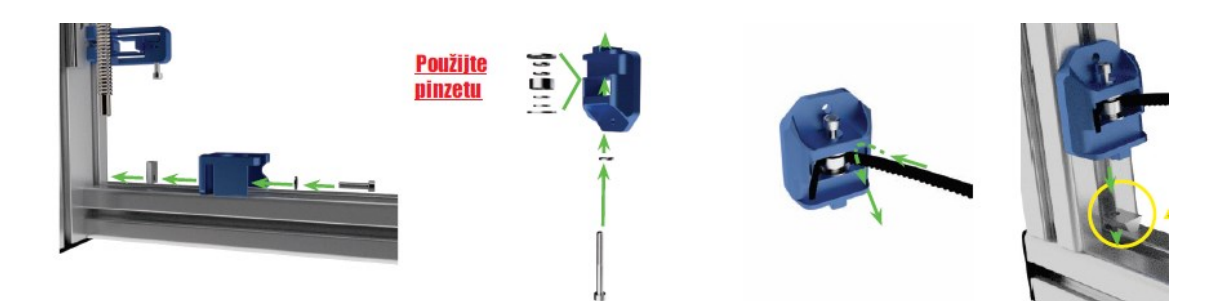

*Obr. 4.9 Umístění dílu pro vedení řemene [14]*

**Potřebné díly:** šroub M4 × 16, malá podložka M4, matice do T-drážky, šroub M3 × 12 (2 ks), matice do T-drážky černá M3 (2 ks), pojezd s kuličkovými ložisky jeden ze dvou, řemenice, motor s označením X, závrtný šroub M3 × 6, CSK šroub M3 × 8 (4 ks), základna tiskové hlavy, CSK M3 × 6 (4 ks), napínací konzole osy Y, úzká matice M4, šroub M4 × 25.

Pod díl vedení řemenu vložíme matici do T-drážky a následně připevníme šroubem M4 s podložkou. Utáhneme velmi pevně, ať zamezíme budoucímu pohybu. Pokračujeme položením pojezdu s ložiskem, tak aby zcela přilehl k dílu pro vedení řemenu. Viz obr 4.10 a obr. 4.11.

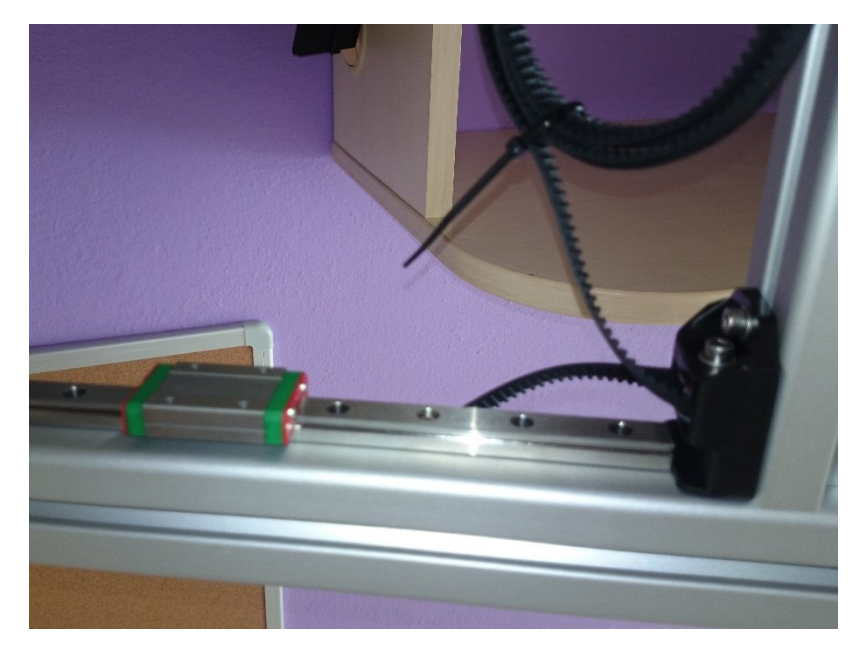

*Obr. 4.10 Uložení pojezdu*

V dalším kroku označíme konec kabelu na motoru písmenem X a připevníme na něj řemenici pomocí závrtného šroubu. Mezera mezi motorem a řemenicí je 0,5 mm. Dále za pomocí pinzety připevníme motor ke konzoli motoru pro osu X. Viz obr 4.11. Dalším krokem bude za pomocí šroubů CSK připevnění základny pro tiskovou hlavu k pojezdu s kuličkovými ložisky. Provlečeme řemen dle obr. 4. 12. Ručně natáhneme řemen, poté zajistíme šroubem M4 × 25 s podložkou a zajistíme rezervu, vyčnívajícího řemene, cca 10 mm. [14]

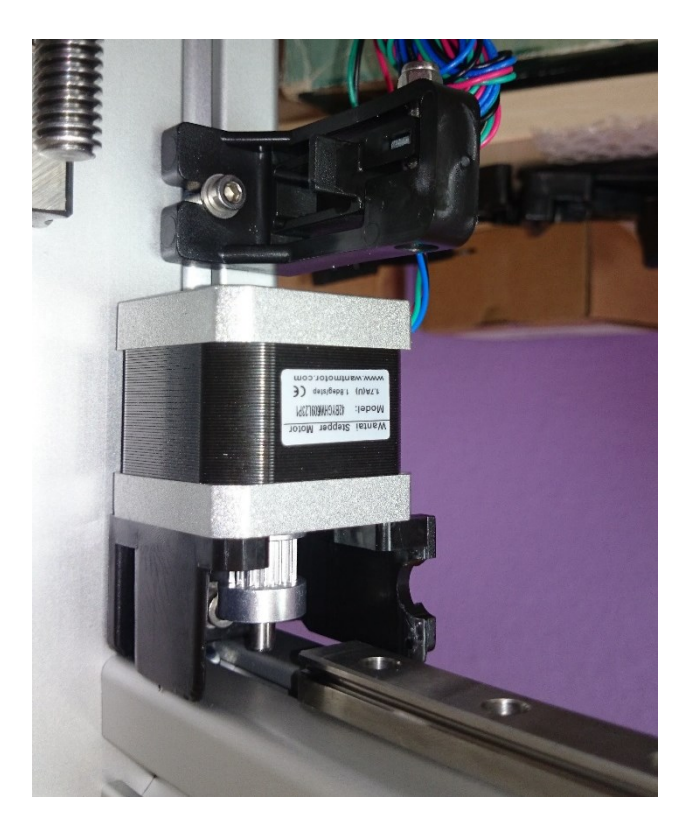

*Obr. 4.11 Uložení pojezdu druhá strana* 

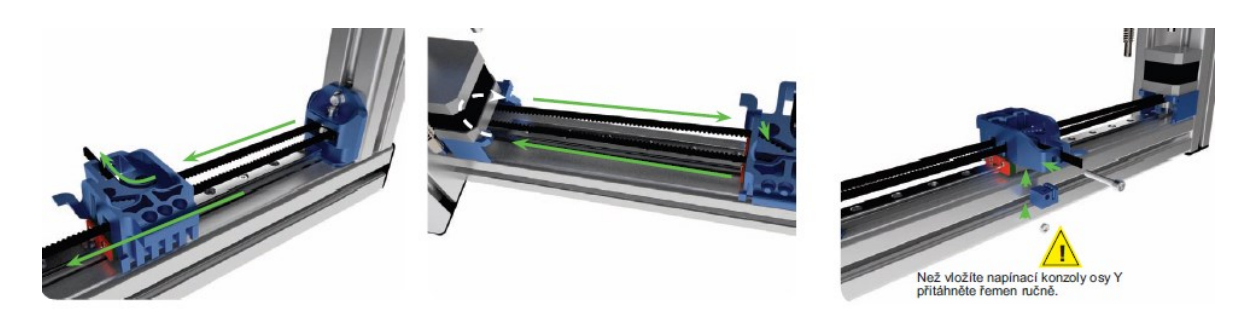

*Obr. 4.12 Natažení řemenu [14]*

## **4.6 Montáž tiskových hlav**

**Potřebné díly:** šroub M4 × 12 (2 ks), velká podložka M4 ( 4ks), pružina, úzká matice M4 (2 ks), rameno tiskové hlavy pt1 (2 ks), rameno tiskové hlavy pt2 (2 ks), šroub M3 × 16 (6 ks), ložisko (2 ks), ozubené kolo tiskové hlavy (2 ks), závrtný šroub M3 × 4 (2 ks), motor (2 ks), L konzole tiskové hlavy (3 ks), úzká matice M4 (2 ks), šroub M3 × 30 (3 ks), šroub M3 × 16 (3 ks), kryt tiskové hlavy, samodotahovací matice M4 (2 ks), šroub M4 × 40 (2 ks).

Na šroub M4 × 12 nasadíme velkou podložku M4, pružinu, velkou podložku M4 a utáhneme úzkou maticí M4. Mezi rameno pt1 a pt2 vložíme námi vytvořený šroub s pružinou a ložisko. Na motor připevníme ozubené kolo tiskové hlavy a upevníme závrtným šroubem M3 × 4. Mezi ozubeným kolem a motorem necháváme mezeru přibližně 2,5 mm. Všechny tyto kroky opakujeme ještě jednou. Jeden motor označíme na konci kabelu 0 a druhý 1, z důvodu ulehčení při následném zapojení do základní desky. Na první motor položíme l konzoli, vsuneme do ní úzkou matici M4 a přiložíme spojené rameno pt1 a pt2 z předešlého kroku. K tomuto přiložíme další L rameno a spojíme třemi šrouby M3 × 30. Po tomto provedení vezmeme druhý motor a pomocí tří šroubů k němu připevníme L kryt. Mezi tento první a druhý motor vložíme druhé spojené rameno pt1 a pt2 a v horní části vše na pevno spojíme pomocí samodotahovacích matic a dvou šroubů M4 × 40. Správnost našeho sestavení ověříme dle obr. 4.13. [14]

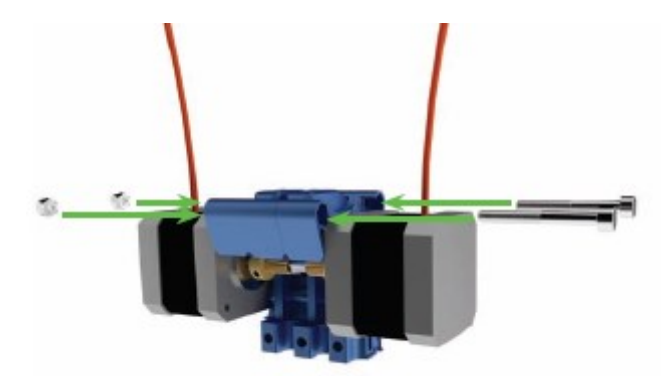

*Obr. 4.13 Příprava pro tiskové hlavy [14]*

**Potřebné díly:** vzduchový vývod (2 ks), svorka trysky tiskové hlavy (2 ks), úzká matice M4 (6 ks), šroub M4 × 20 (6 ks), větrák (2 ks), trysková hlava (2 ks), úzká čtvercová matice M4 (2 ks), šroub M4  $\times$  40 (2 ks), šroub M4  $\times$  12 (2 ks).

V dalším kroku připravíme chlazení tryskových hlav. Použijeme vzduchový vývod, na který přiložíme větrák, kde si připevníme svorku tryskových hlav. Vývod spojíme s větrákem za pomocí tří šroubů M4 × 20 a dotáhneme za pomocí matic. Celý tento postup se opakuje, ať dostaneme dva zrcadlové kusy. Konce kabelů označíme jako jedna. Přiložíme svorkami k sobě a přiložíme trysku. Viz obr. 4.14. Celé následně zasuneme mezi motory. Z volné strany připevníme větrák, který si označíme jako dvě. Připevníme pomocí šroubu M4 × 40. Tento komplex nasadíme na připravený pojezd. Viz obr 4.15. [14]

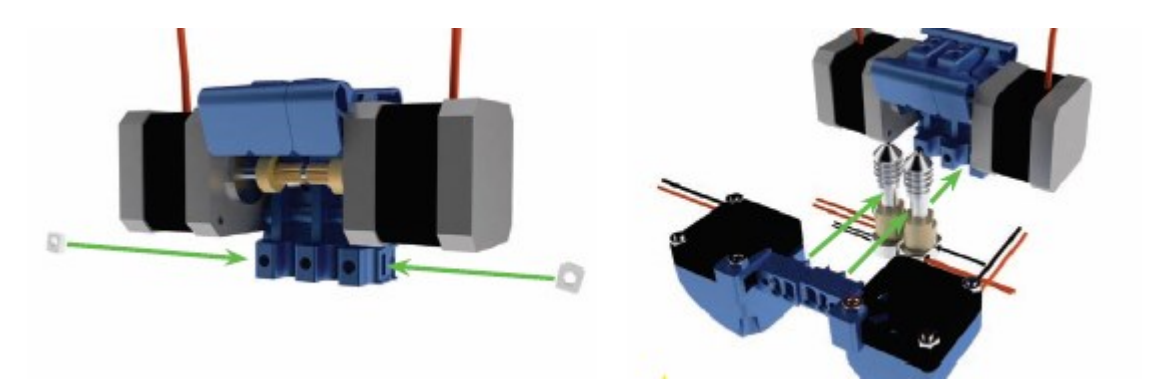

*Obr. 4.14 Připevnění trysek [14]*

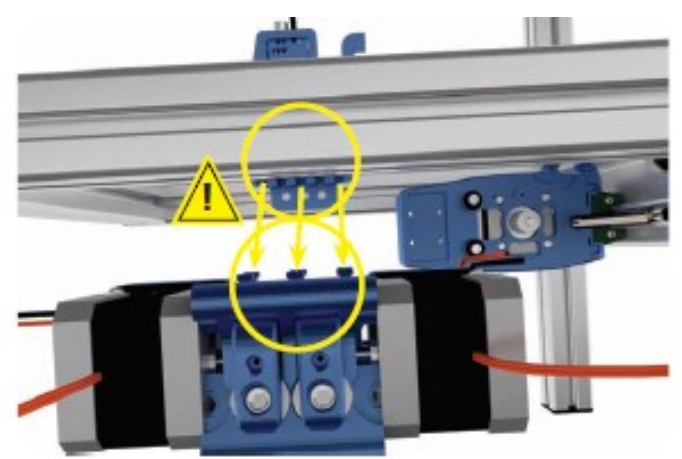

*Obr. 4.15 Nasazení [14]*

Po těchto krocích dotáhneme šrouby u předního větráku a zespod zašroubujeme dva šrouby M4 × 12 po upevnění této části. Viz obr. 4.16.

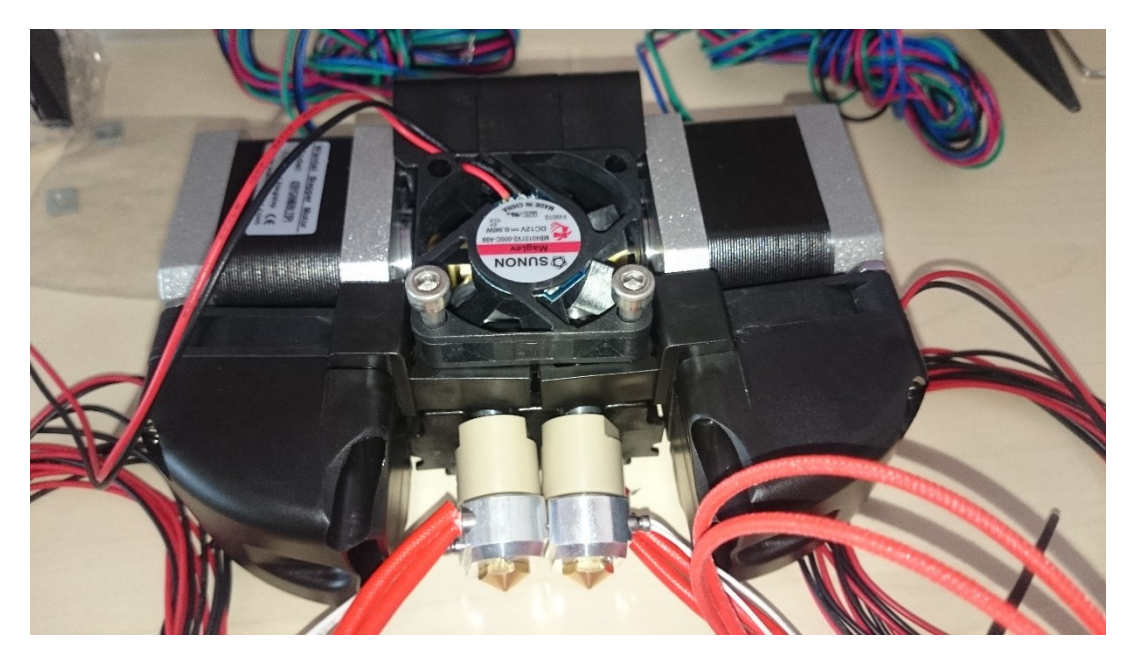

*Obr. 4.16 Chlazení a pohon tiskových hlav* 

#### **Zapojení optosenzorů**

**Potřebné díly:** malý vrut 2,2 × 9 (6 ks), úzká matice M4 (2 ks), 3x optosenzor.

Vezmeme první senzor, dva vruty a označíme konec kabelů písmenem X. Poté připevníme z boku k plastové základně nad motorek. Viz obr. 4.17. Stejným způsobem se přimontuje další senzor k zvedacímu dílu pro osu Z, akorát s označením kabelů písmenem Z a natočením senzoru dle obr. 4.18. Třetí senzor, musíme lehce navýšit, aby dostatečně snímal, takže označíme zase konce kabelů písmenem Y, a vruty společně se senzorem podložíme maticí M4 viz obr. 4.18. [14]

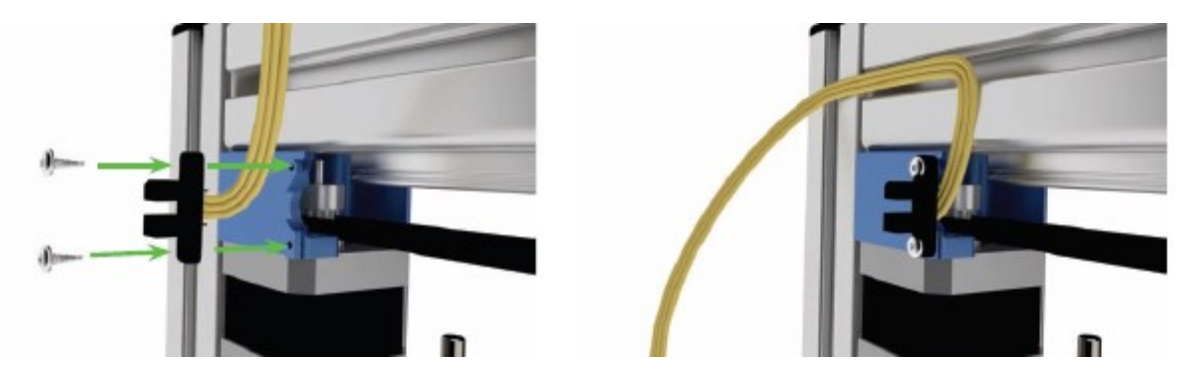

*Obr. 4.17 Senzor pro osu X [14]*

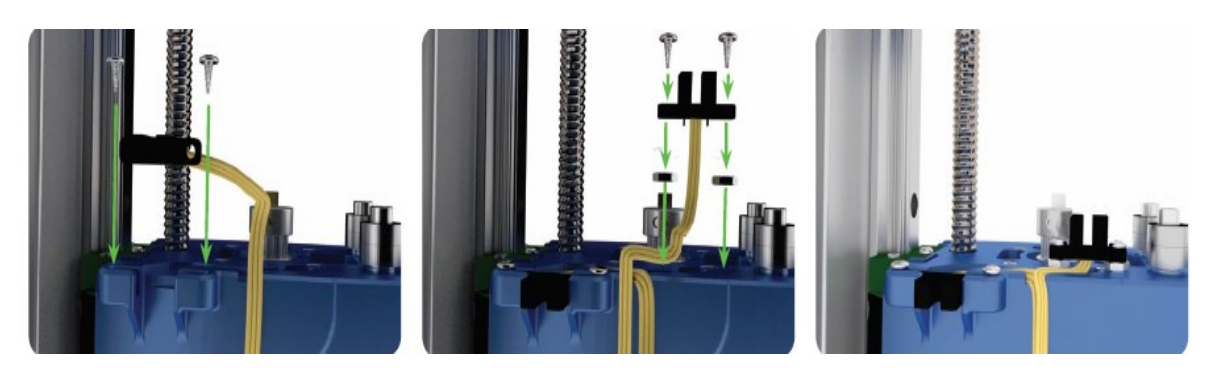

*Obr. 4.18 Senzor pro osu Z a Y [14]*

## **4.7 Montáž osy Y a tiskové plochy**

**Potřebné díly**: nosič osy Y pt1 a pt2, šroub M3 × 16 (4 ks), pojezd s kuličkovým ložiskem, malá podložka M3 (4 ks), samodotahovací matice M3 (4 ks), malá hliníkový kus, plastová krytka, šroub M3 × 8, malá matice do T-drážky M3, napínací díl pro osu Y, úzká matice M4, šroub M4 × 25, nosná deska, topný článek s fólií, závrtný šroub M4 × 30 (3 ks), úzká matice (3 ks), pružina (3 ks), malá podložka (2 ks), velká podložka (1 ks), úzká matice M4 (3 ks), stahovací pásek (2 ks), šroub M3 × 16 (4 ks), malá podložka M3 (4 ks), řemen, spirálový kryt, krycí lišta.

Vezmeme pojezd a čtyři šrouby M3 × 16, které umístíme do posledních dvou děr na obou koncích. Poté k nim připevníme nosiče pt1 a pt2 za pomocí podložky M3 a samodotahovacích matic. Zakrytujeme hliníkový kus, který bude nosný pro naši nosnou desku, a na druhém konci vložíme matici do drážky a za pomocí šroubu M3 × 8 přichytíme doprostřed pojezdu. Vše zkontrolujeme podle obr. 4. 19. [14]

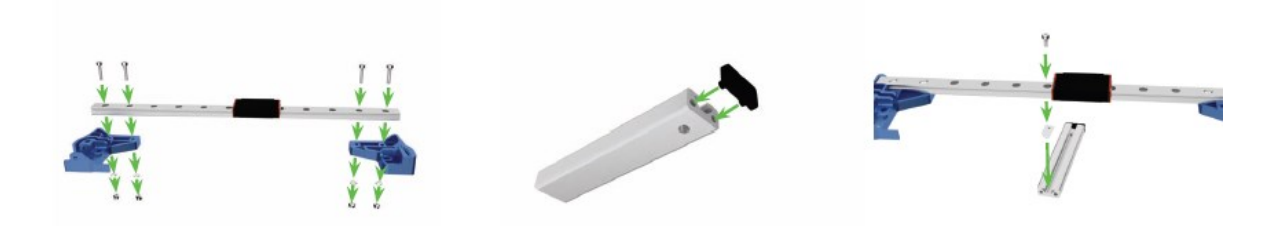

*Obr. 4.19 Pojezd pro osu Y [14]*

Do nosiče osy Y vložíme napínací díl pro osu Y, kde umístíme matice M4. Vše přitáhneme za pomocí šroubu M4 × 25. Viz obr. 4.20. V dalším kroku sundáme krycí fólii a přilepíme topné těleso k nosné desce. Vezmeme tři závrtné šrouby, které šroubujeme až do desky, avšak aby se jí nedotýkaly, necháváme mezeru asi 0,5 mm. Na každý šroub nasadíme úzkou matici M4. Na tyto tři šrouby nasadíme pružinu a následně připravený celý pojezd, který seshora zajistíme dvěma malými podložkami, maticí M4 a u hliníkového kusu podložkou velkou a maticí M4 tak, abychom mohli následně s maticemi pohybovat. Následně kabeláž připevníme k hliníkovému kusu za pomocí stahovacích pásek a spirálovým kryt zakryjeme. Zkontrolujeme podle obr. 4.21. Nachystáme si čtyři šrouby M3 × 16 a malé podložky M3, a k zvedacímu dílu osy Z, připevníme nosnou desku, kterou přimontujeme pomocí ložiska a zkontrolujeme podle obr. 4.22. V dalším kroku natáhneme řemen. Začneme od části pod deskou, kde nemáme utahovací šroub, následně protáhneme nosným dílem dle obr. 4.23 a s rezervou uštípneme v nosiči na druhé straně u utahovacího šroubu. [14]

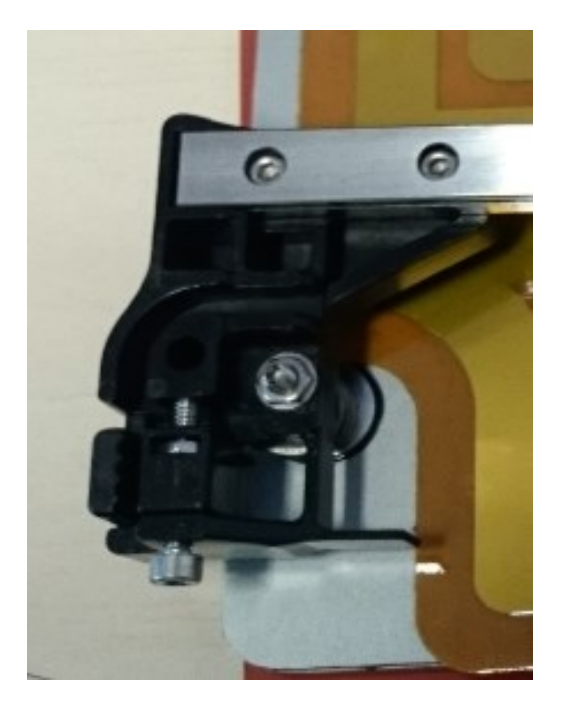

*Obr. 4.20 Napínací díl pro osu Y* 

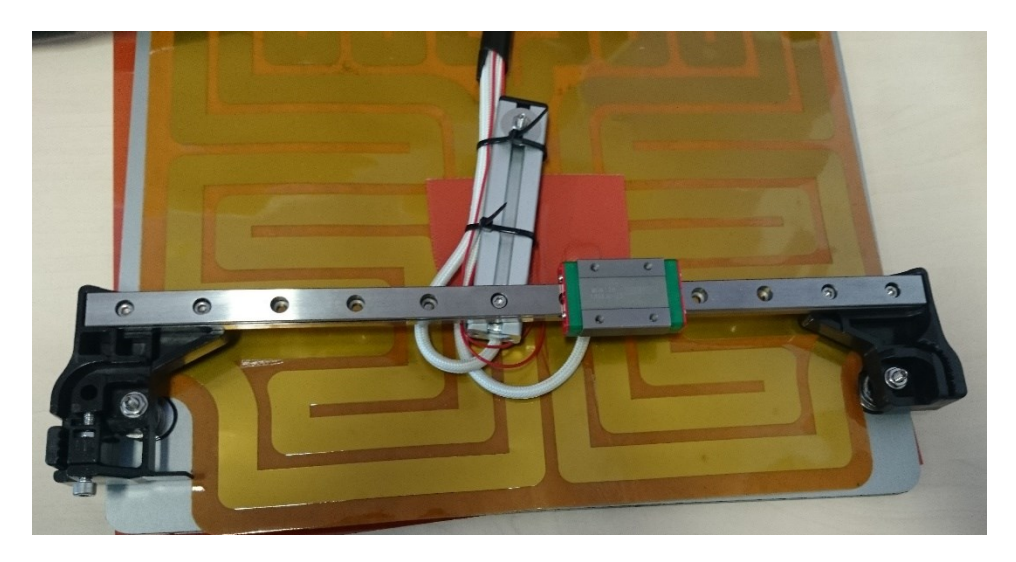

*Obr. 4.21 Nosná deska, pohled ze spodu*

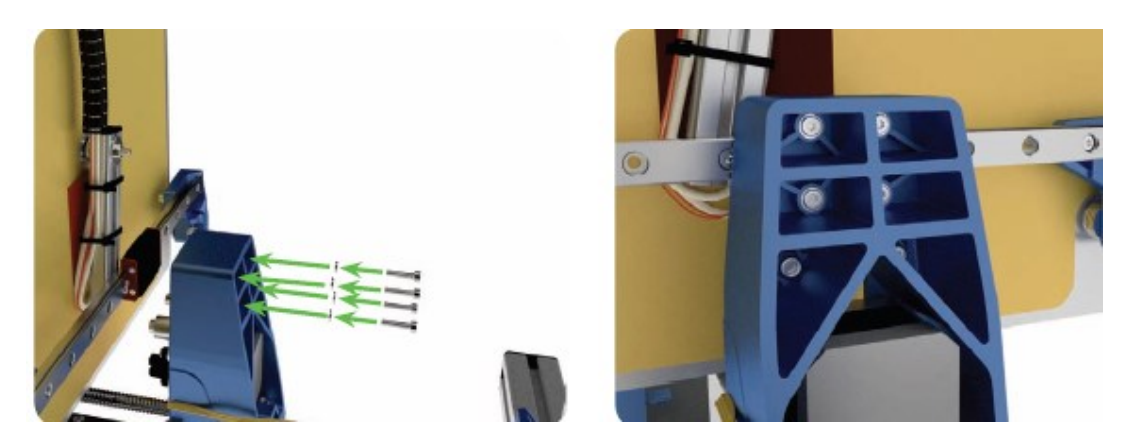

*Obr. 4.22 Nosná deska, pohled ze spodu, připevněná k zvedacímu dílu [14]*

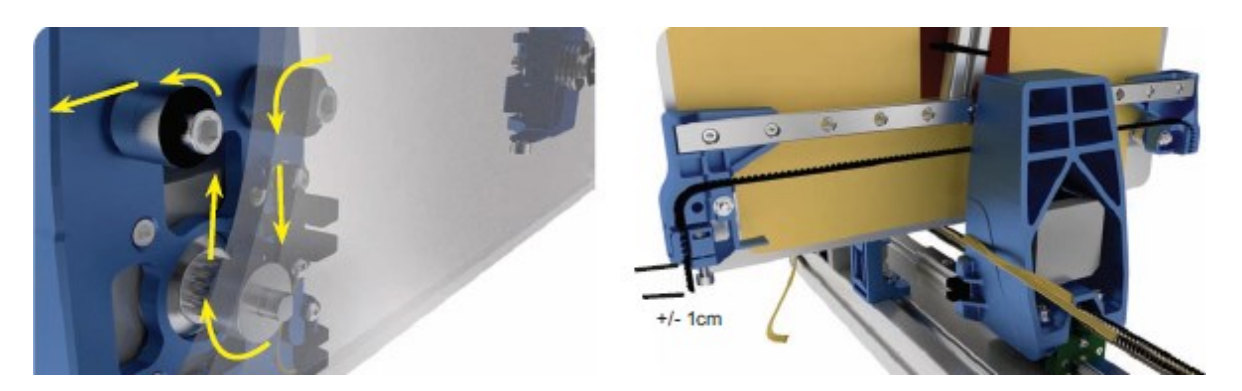

*Obr. 4.23 Nosná deska, pohled ze spodu, natažení řemene [14]*

## **4.8 Montáž držadla a napájecí jednotky**

**Potřebné díly:** T-vložka M5 (2 ks), držadlo, šroub M5 × 12 (2ks), díl napájecí jednotky pt2, díl napájecí jednotky pt1, šroub do napájecí jednotky (4 ks), boční kryt napájecí jednotky, úzká čtvercová matice M4 (4ks), základová deska, šroub M4 × 12 (2 ks), malá podložka M4 (2 ks), matice do T-drážky M4 (2 ks).

T-vložku vtlačíme do drážky v horní části konstrukce, držadlo přišroubujeme za pomocí šroubu M5 × 12 a zakryjeme. Vezmeme napájecí jednotku, zleva i zprava za pomocí šroubů pro napájecí jednotku přichytíme díly napájecí jednotky pt1 apt2. Přidáme boční kryt. Do každého rohu vložíme matici M4 a položíme základovou desku. V dolní části z boční strany vtlačíme matici do T-drážky a pomocí dvou matic M4 a šroubů M4 × 12, připevníme základovou a napájecí jednotku k tiskárně. Průběh zkontrolujeme dle obr. 4. 24.

V dalších krocí použijeme stahovací pásky, krycí lišty a spirálové kryty podle obr. 4.25 - 4.27. [14]

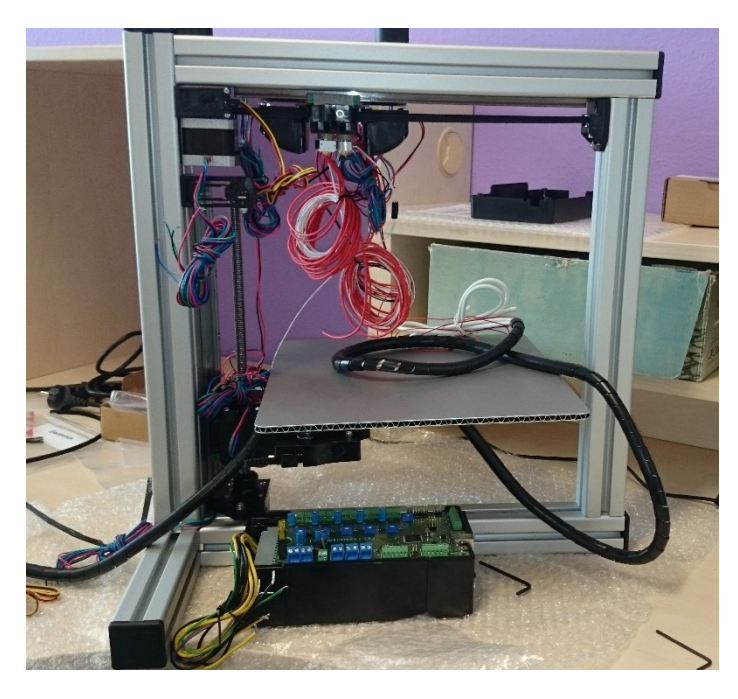

*Obr. 4.24 Průběžný stavu*

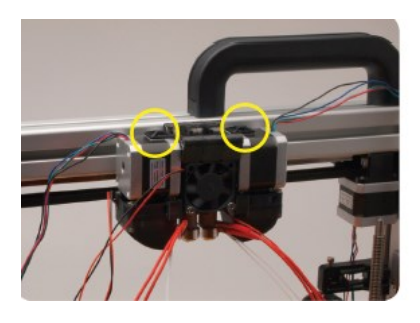

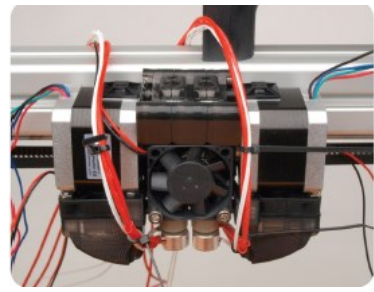

*Obr. 4.25 Páskování [14]*

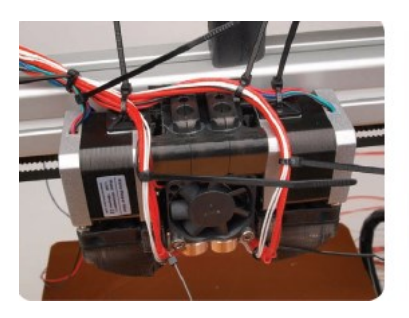

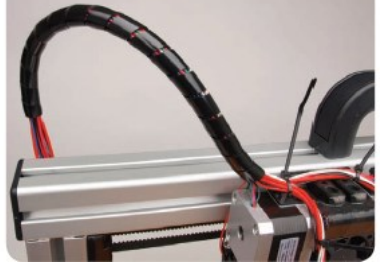

*Obr. 4.26 Páskování 1 [14]*

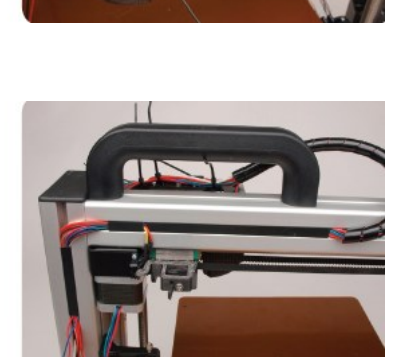

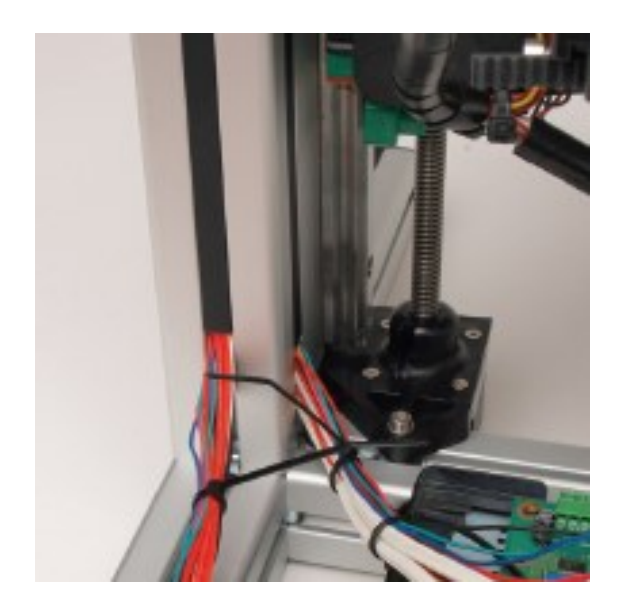

*Obr. 4.27 Páskování 2 [* 

## **4.9 Zapojení elektroniky**

Kabely jsou popsány a můžou se zapojit dle schématu. Viz obr 4.28 a 4.29. Použijeme zbylé plastové kryty, abychom zakryli display. Poté display připevníme nacvaknutím na rám a zapojíme do základové desky. Následuje pouze zakrytí základové desky zbývajícím kusem a přichycení pomocí šroubů M4 × 12. Pokud máme, nalepíme ještě na nosnou desku kaptonovou fólii. Tímto je montáž ukončena a následuje spuštění a kalibrace tiskárny.

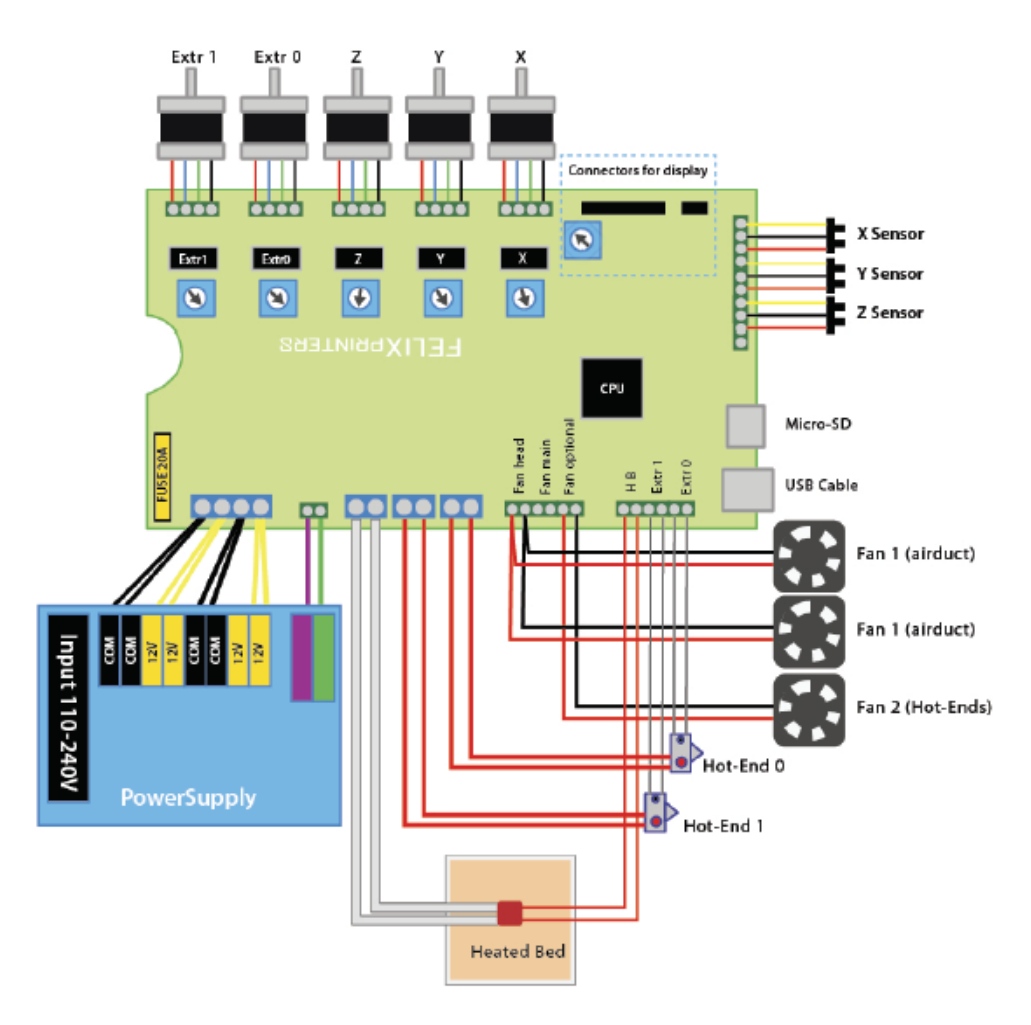

*Obr. 4.28 Schéma zapojení [14]*

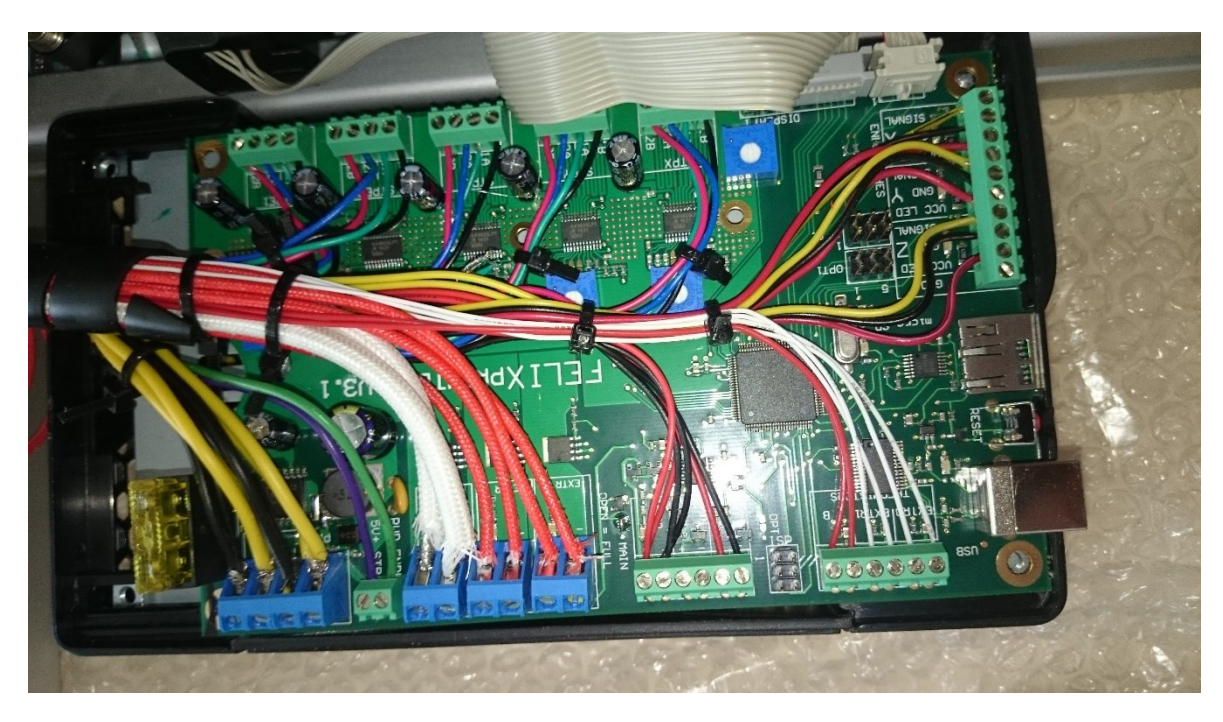

*Obr. 4.29 Po zapojení do základové desky* 

# **5. Uvedení do provozu a kalibrace**

Nejdříve se musí provést manuální kalibrace a seřízení. To znamená, že se ručně vyjede s podložkou, tedy s osou Y, pod trysky asi na vzdálenost 1 mm. Vybere se roh, ve kterém se začne. S deskou je pohybováno tam a zpět, přičemž vzdálenost, mezi deskou a tryskou, by se neměla měnit. Tuto zkoušku provozujeme vizuálně a také za pomocí vodováhy. Pokud se vzdálenosti mění, přitáhne se nebo povolí seřizovací matice zespodu desky, viz obr. 5.1. Opakuje se i s osou X, tedy s ručním posunem hlavovou částí tryskových hlav. Pokud je nalezena nesrovnalost, je použita utahovací matice.

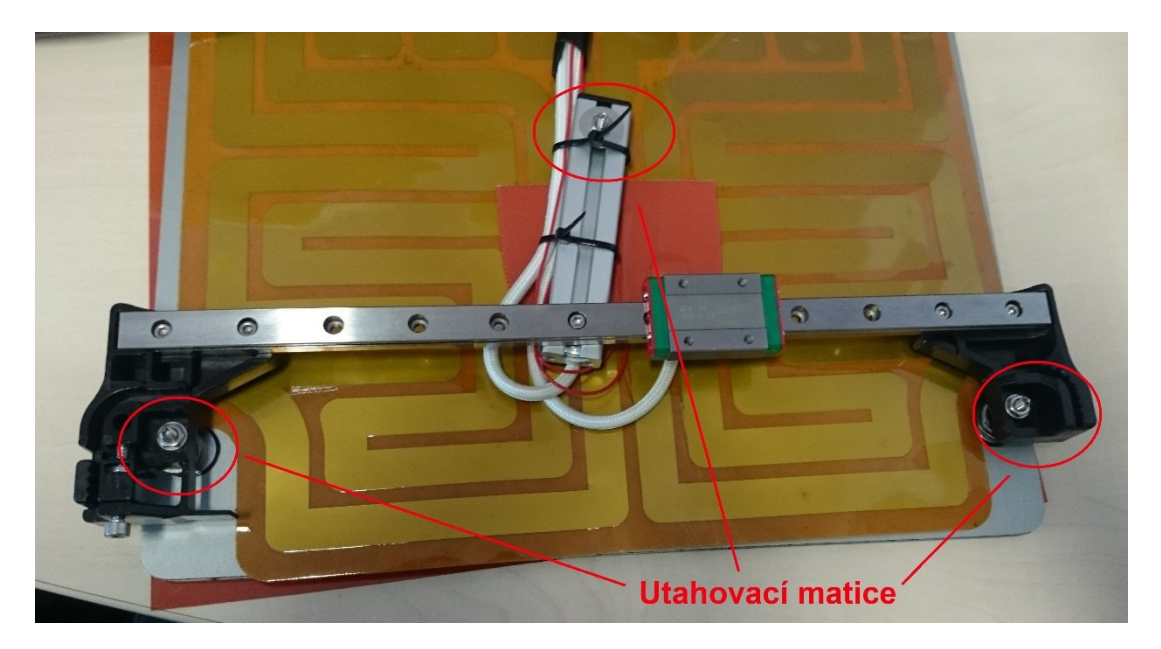

*Obr. 5.1 Utahovací matice, spodní pohled nosná deska*  Další kontrola, která se musí provést, je vizuální kontrola stejné výšky trysek, a že je podložka v rovině. Následuje kontrola dostatečného dotažení šroubů.

## **5.1 Instalace softwaru pro Microsoft Windows**

Nejdříve se musí stáhnout program, kterým se bude ovládat celá tiskárna, Repetier-Host. Softwarů je celá řady, a jsou i volně dostupné ale tento je používán a doporučen výrobcem. Po instalaci si software sám stáhne potřebné ovladače. Jelikož je v tiskárně nahrán firmware pro tiskárnu s jednou hlavou, musí se přeinstalovat i tento.

Repetier-Host:

- zajistí ovládání tisku, větráků, teploty trysek, pohub os a nastavení,
- zpracuje CAD soubory a následně je připraví pro tisk.

Tento software nabízí přímo výrobce ke stažení zdarma na svých stránkách. Stáhneme nejnovější verzi a provedeme základní nastavení, přepneme na dvě tiskové hlavy a vyhledáme správný port pro připojení naší tiskárny. Viz obr. 5.2. Pokud se nic nezobrazí, je možné, že tiskárna není zapojena ve zdroji nebo zapnuta u základové desky. [14]

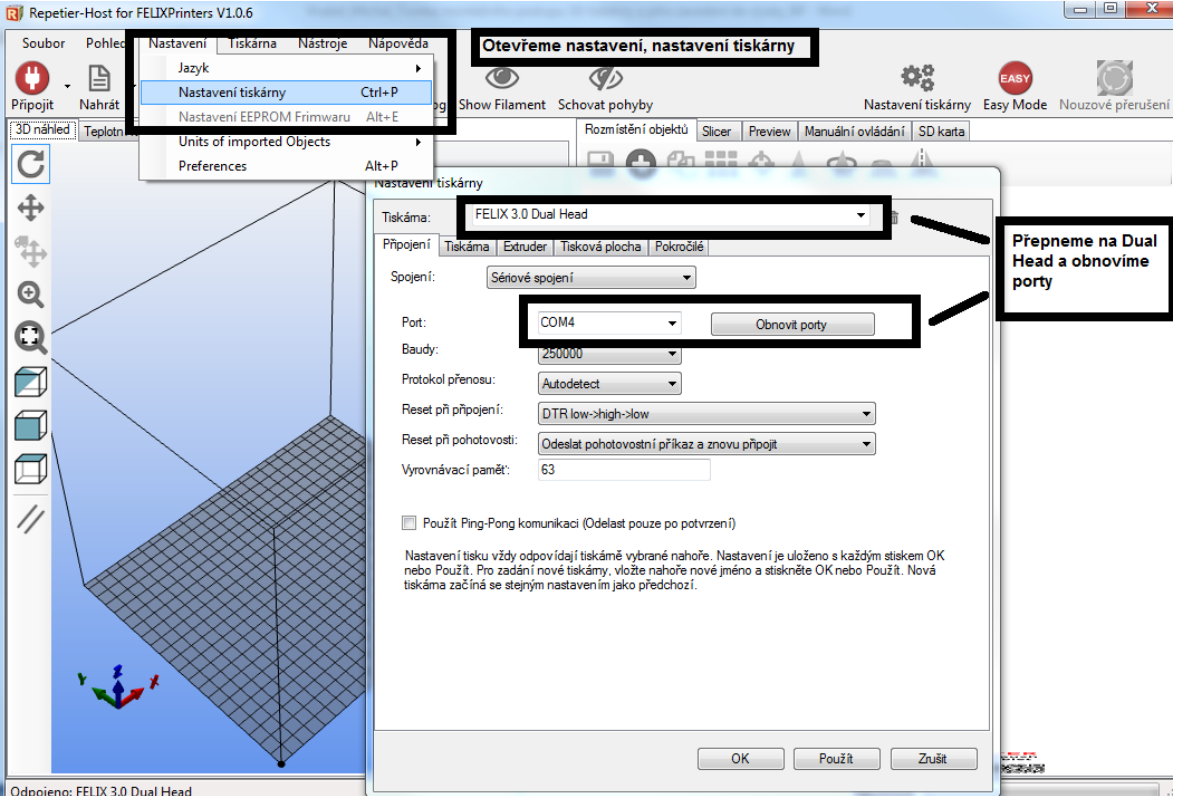

Dostupné z: <http://shop.felixprinters.com/downloads/index.php?path=software/>

*Obr. 5.2 Nastavení tiskárny* 

#### **5.2 Firmware Arduino**

Tak jako software i firmware je nabídnut výrobcem na stránkách [www.felixprinters.com.](http://www.felixprinters.com/) Po stažení otevřeme, zvolíme nástroje, klikneme na desku, a vybereme požadovanou desku Arduino Mega 2560. V dalším kroku opět v nástrojích, sériový port a vybereme stejný port, jako jsme měli v programu Repetier-Host. Pak zmáčkneme tlačítko dále, viz obr 5.3. Pokud se neobjeví nějaká chyba, máme nainstalován firmware.

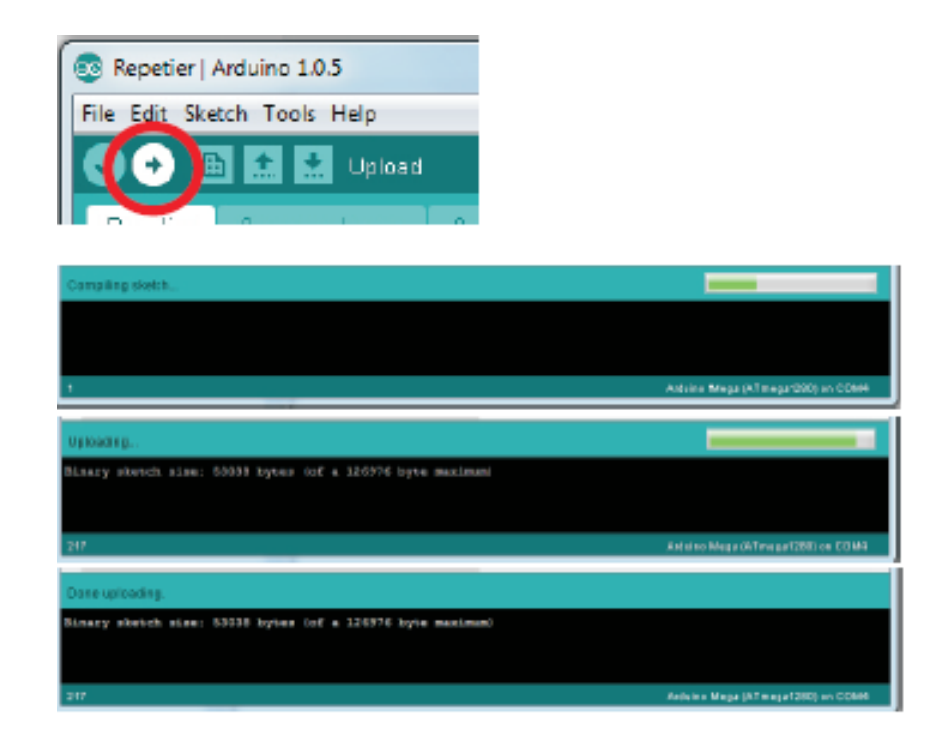

Obr. 5.3 Instalace firmware

## **5.3 Popis prostředí**

V této kapitole je popsáno prostředí, ve kterém se orientujeme při tisku. Na obr. 5.4 je popsán první krok, kde volíme základní parametry modelu. Obr 5.5 se zabývá vlastnostmi tisku, materiálu a také přesností modelu, které se nastavují před tiskem. V následujícím kroku software vygeneruje údaje o tisku jako je čas, počet vrstev, délka potřebného materiálu a další, viz obr 5.6. Ruční posuny jednotlivých os popisuje obr. 5.7.

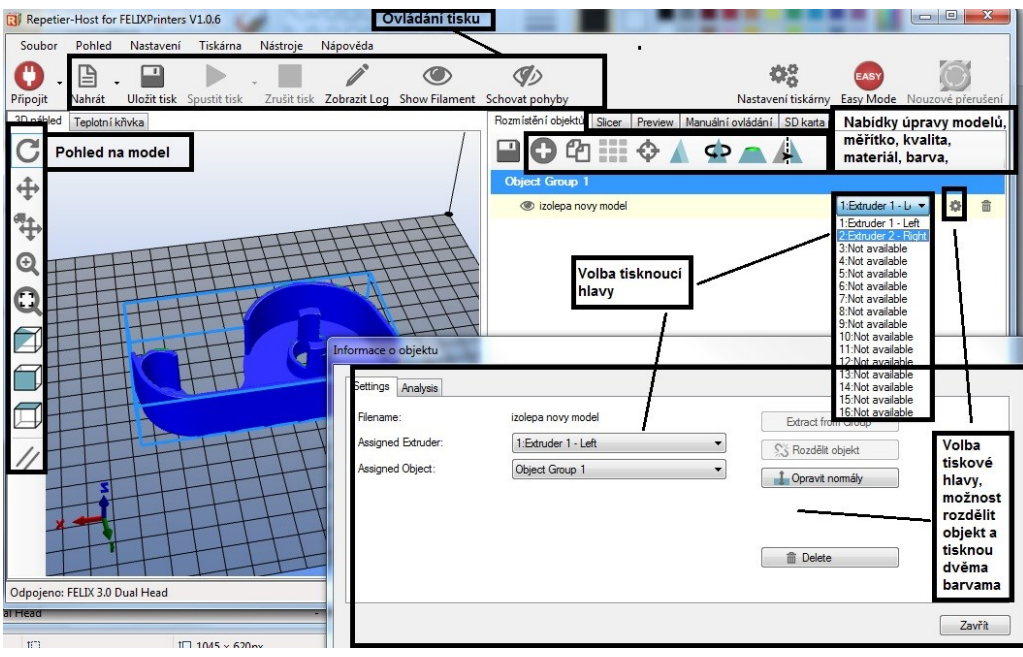

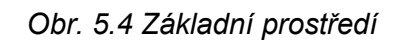

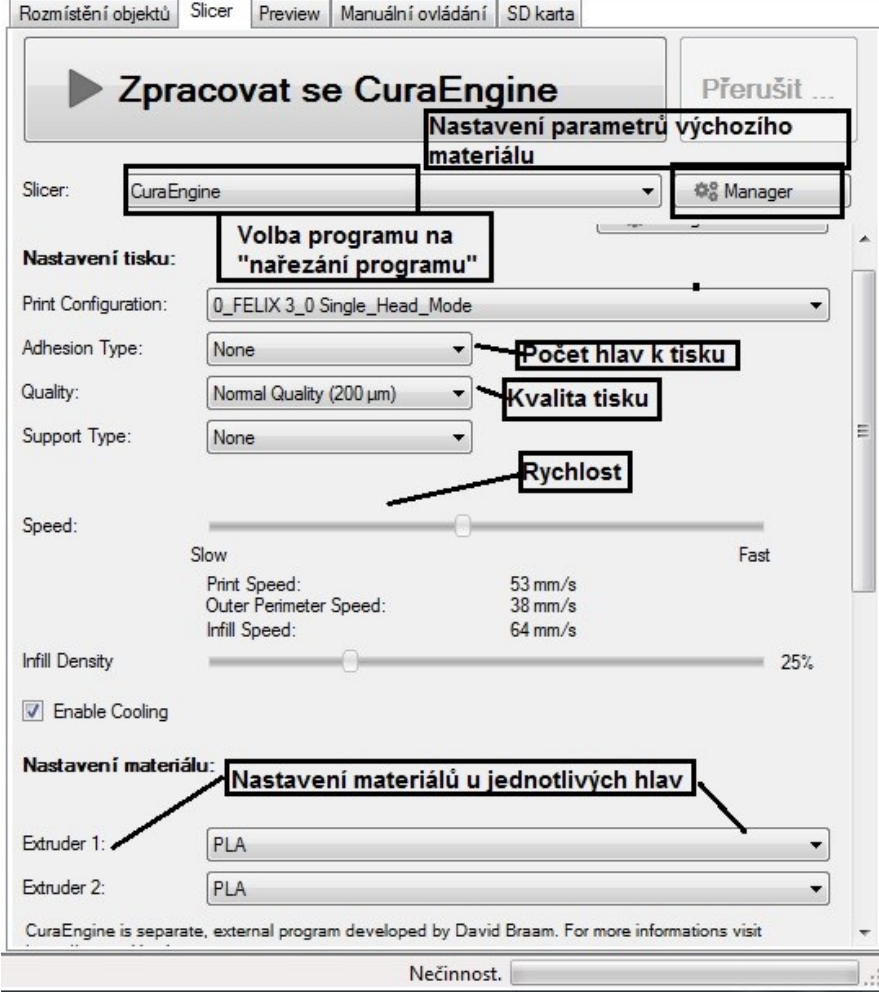

*Obr. 5.5 Základní prostředí 2*

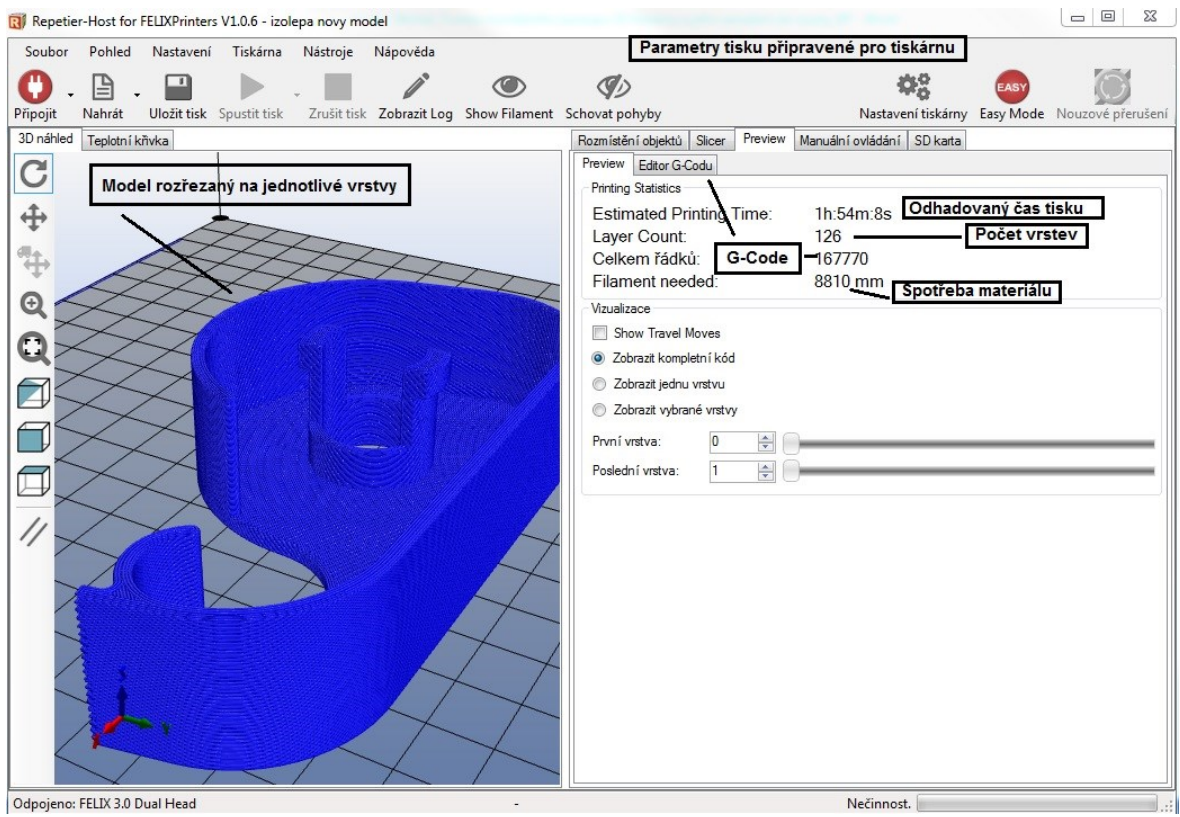

*Obr. 5.6 Základní prostředí 3* 

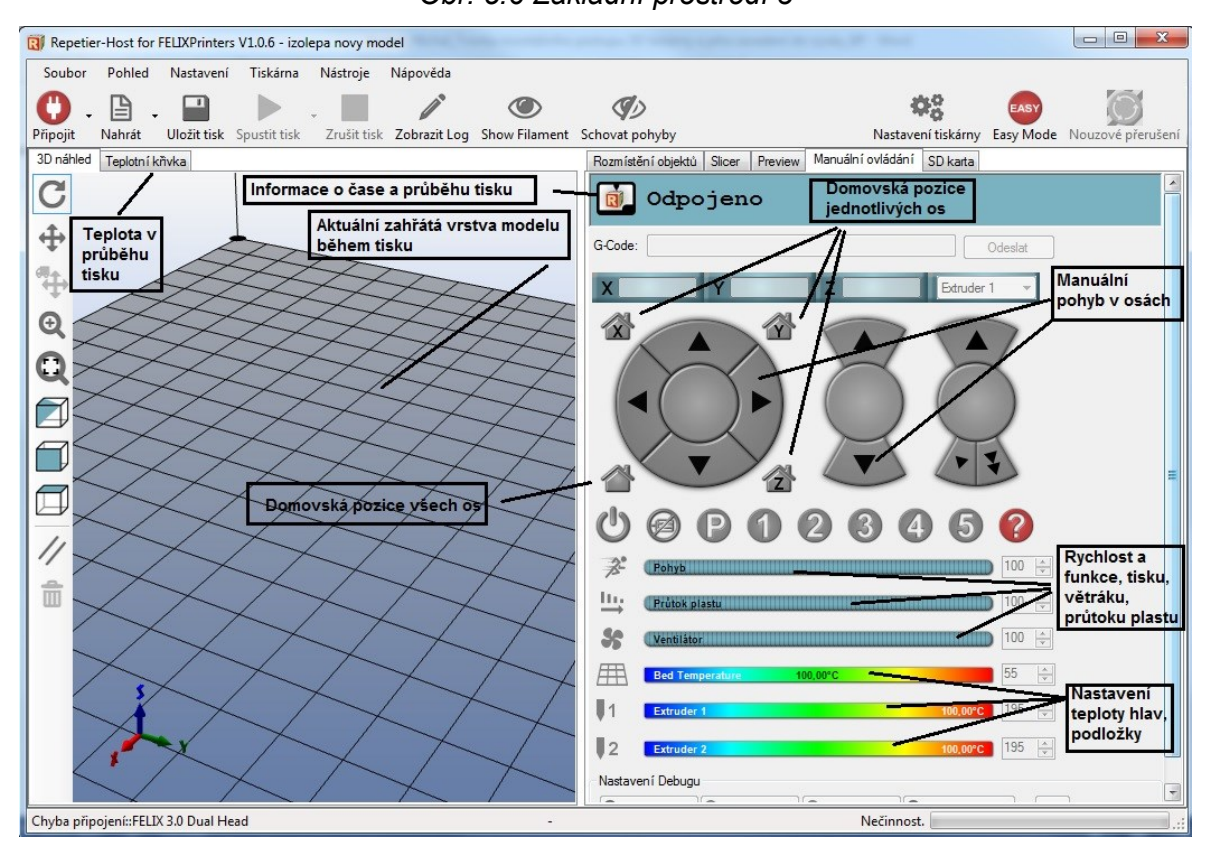

*Obr. 5.7 Základní prostředí 4* 

## **5.4 Kalibrace osy Z**

Po zmáčknutí tlačítka Připojit následně zezelená, viz obr 5.8. Poté klikneme na záložku manuálního ovládání. Zajedeme do domovských souřadnic. Pomocí šroubu ovliňujeme výšku optosenzoru a tedy i výšku desky a vzdálenost desky od trysek. Tato vzdálost by neměla být velká a ani by se tryska neměla dotýkat podložky. Nejlepší způsob je vložit mezi trysku a podložku papír. Ten by měl jít vytáhnout ale s problémy. Podle toho poznáme dostatečné seřízení. Viz obr. 5.9.

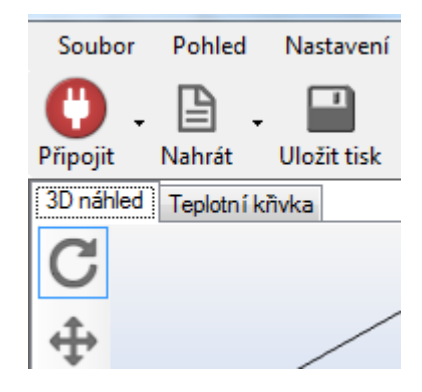

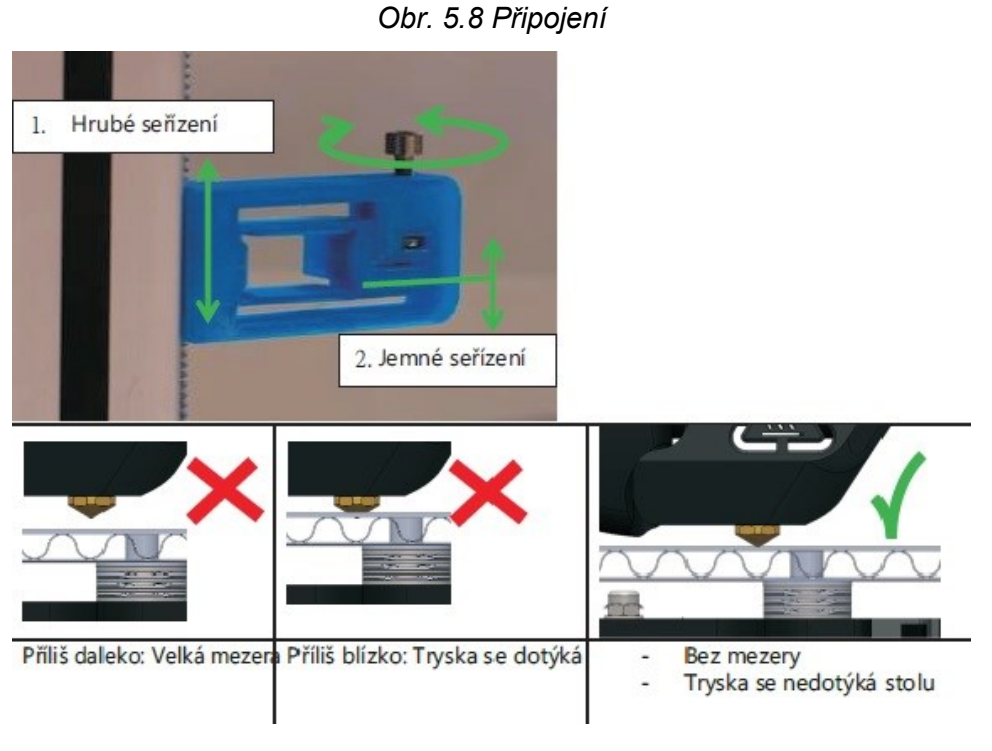

*Obr. 5.9 Kalibrace osy Z [14]*

Všechny předchozí kroky jsou zvládnuty, tiskárna je připravena k tisku.

# **6. Návrh implementace do výuky**

Tyto technologie jsou nové a atraktivní a tak se postupně budou zařazovat do výuky. Ať už z důvodu ušetření času, finančních prostředků nebo čistě pro vizualizaci.

Model, který je možné vidět v 3D zobrazení pouze v počítači nebo je možné představit si ho za pomocí výkresové dokumentace, protože výroba jednoho kusu, v rámci výuky, by byla finančně náročná. V této situaci je možné model vytisknout mnohem levněji. Zkontrolovat, zda bude vyhovující, případně opravit nesrovnalosti.

Dalším využitím může být tisk potřebného nářadí k výuce. Případně dotisknutí náhradních krytů a součástí již zakoupených přístrojů. Také pro studenty, konstruktéry v oblasti zdravotnictví, při tisku prototypů nebo funkčních protéz.

V neposlední řadě se může 3D tisk podílet na vzdělávání studentů zrakově omezených. Vytvoření modelu v reálné nebo zmenšené velikosti s popisem v Braillově písmu.

## **7. Závěr**

Cílem bakalářské práce bylo seznámení se s metodami aditivních technologií, výběr, nákup a následné sestavení 3D tiskárny. Výsledkem bylo sepsání montážního postupu 3D tiskárny a její implementace do výuky.

U každé představené technologie bylo vysvětleno, na jaké bází fungují a jakých materiálů využívají k dosažení požadovaného výsledku. Jelikož se tyto metody stále velmi rychle vyvíjí, je zde pořád prostor pro inovace.

Po důkladném průzkumu trhu byla vyhodnocena nejlepší varianta 3D tiskárny, která byla zakoupena jako stavebnice. Během montáže byl popsán a zaznamenám montážní postup. V průběhu montáže se objevily také dva problémy, které bylo potřeba vyřešit k dosažení požadovaných výsledků. První problém se vyskytl ihned po sestavení, jelikož podložka, kde dochází k tisku, se pohybovala pouze jedním směrem. Musela proběhnout komunikace v angličtině přímo s výrobcem tiskárny, který sídlí v Holandsku. Ihned po odeslání fotografií a detailního popsání problému bylo vyhodnoceno, že je základová deska vadná. Na základě těchto faktů, byla vyjednána reklamace a zaslána nová deska. Druhá komplikace byla se špatným vedením řemenu. Tento problém způsobil špatné kladení vrstvy, tím pádem byly vytvářeny nepřesné a nepoužitelné výrobky. Problém nastal pokaždé, když tisk zrychlil a tvořil detaily, nebo když deska jela až do krajních pozic. Řemen se pohyboval po ložisku bez nahoru a dolů. Nad ložisko, které vede řemen, se nasadila široká podložka, která zamezila vyvlíknutí řemene.

Sestavení a zprovoznění tiskárny je považováno za úspěšné, tak jako uvedení do provozu. Obtížnou částí byla kalibrace, která musela být provedena vícekrát z důvodu výše uvedených komplikací. Tiskárna pracuje velmi přesně v porovnání s jinými tiskárnami v této kategorii.

Sestavená 3D tiskárna, a její montážní postup uvedený v bakalářské práci, bude nadále uplatněna v předmětech Ročníkový projekt II., Nekonvenční metody obrábění,

Montážní práce a automatizace montážních prací na Katedře obrábění, montáže a strojírenské metrologie.

# **Použité zdroje**

- [1] ŘASA, Jaromír a Zuzana KEREČANINOVÁ. Nekonvenční metody obrábění 9. díl. *Nejčtenější strojírenský časopis - MM spektrum* [online]. 2008 [cit. 2015-05-17]. Dostupné z: [http://www.mmspektrum.com/clanek/nekonvencni-metody-obrabeni-9](http://www.mmspektrum.com/clanek/nekonvencni-metody-obrabeni-9-dil.html) [dil.html](http://www.mmspektrum.com/clanek/nekonvencni-metody-obrabeni-9-dil.html)
- [2] Manufacturing Cost Estimation. *Stereolithography* [online]. 2009 [cit. 2015-05-17]. Dostupné z: <http://www.custompartnet.com/wu/stereolithography>
- [3] StereolithographyServicesGallery|SLA 3D PrintingServices*. Rapid PrototypingServices, 3D PrintingServices, 3D PrintingService, 3D Laser Scanners* [online]. [cit. 2014-03-11]. Dostupné z: [http://proto3000.com/sla-rapid-prototyping](http://proto3000.com/sla-rapid-prototyping-services-gallery.php)[services-gallery.php](http://proto3000.com/sla-rapid-prototyping-services-gallery.php)
- [4] Prusa Research. *3D tiskárna Prusa i3 Plus* [online]. 2013 [cit. 2015-05-17]. Dostupné z:<http://shop.prusa3d.com/cs/3d-tiskarny/53-3d-tiskarna-prusa-i3-plus-s-lcd.html>
- [5] Printrbot Simple Kit 1405 Model. *Adafruit Industries, Unique & fun DIY electronics and kits* [online]. 2012 [cit. 2015-05-17]. Dostupné z: <http://www.adafruit.com/product/1735>
- [6] Evolution GEN 3 Kit. *3D Printers | Professional Low Cost 3D Printer | 3DStuffMakers* [online]. 2014 [cit. 2015-05-17]. Dostupné z: [http://www.3dstuffmakers.com/shop/index.php?route=product/product&path=60&pro](http://www.3dstuffmakers.com/shop/index.php?route=product/product&path=60&product_id=1115) duct  $id=1115$
- [7] Portabee 3D Printer Kit. *Afforable 3D Printer | Portabee 3D printer* [online]. 2015 [cit. 2015-05-17]. Dostupné z: [http://portabee3dprinter.com/shop/portabee-3d-printer](http://portabee3dprinter.com/shop/portabee-3d-printer-complete-kit-uassembled/)[complete-kit-uassembled/](http://portabee3dprinter.com/shop/portabee-3d-printer-complete-kit-uassembled/)
- [8] 3D tiskárna Felix 3.0 dual extruder; stavebnice; LCD. *3D tiskárny FELIX 3.0 - FELIXprinters Czech 3D tiskárny | popis 3D tiskáren* [online]. 2014 [cit. 2015-05-17]. Dostupné z: [http://www.felixprinters.cz/produkt/3d-tiskarna-felix-3-0-dual-extruder](http://www.felixprinters.cz/produkt/3d-tiskarna-felix-3-0-dual-extruder-stavebnice-lcd/)[stavebnice-lcd/](http://www.felixprinters.cz/produkt/3d-tiskarna-felix-3-0-dual-extruder-stavebnice-lcd/)
- [9] Verbatim Primalloy Pružný Filament 1.75mm 500g WHITE Retail BOX. *NC Computers s.r.o.* [online]. 2015 [cit. 2015-05-17]. Dostupné z:

[http://www.nc.cz/verbatim-primalloy-pruzny-filament-1-75mm-500g-white-retail](http://www.nc.cz/verbatim-primalloy-pruzny-filament-1-75mm-500g-white-retail-box_d295560.html)[box\\_d295560.html](http://www.nc.cz/verbatim-primalloy-pruzny-filament-1-75mm-500g-white-retail-box_d295560.html)

- [10] 3D tiskové materiály jak fungují. *3D tiskána / 3Dtiskárny - testy, doporučení, výběr*  3D tiskárna | Vše o technologiích 3d tisku, s možností koupit či vyzkoušet [online]. 2014 [cit. 2015-05-17]. Dostupné z: [http://www.3dtiskarny.info/recenze/srovnani-3d](http://www.3dtiskarny.info/recenze/srovnani-3d-tiskovych-strun/)[tiskovych-strun/](http://www.3dtiskarny.info/recenze/srovnani-3d-tiskovych-strun/)
- [11] Materiály pro 3D tisk. *FUTUR3D | 3D tiskárny, 3d tisk a 3d scan Praha* [online]. 2013 [cit. 2015-05-17]. Dostupné z: <http://www.futur3d.net/materialy-pro-3d-tisk>
- [12] LaminatedObjectManufacturing. *ManufacturingCostEstimation* [online]. [cit. 2014 03-9]. Dostupné z: [http://www.custompartnet.com/wu/laminated-object](http://www.custompartnet.com/wu/laminated-object-manufacturing)[manufacturing](http://www.custompartnet.com/wu/laminated-object-manufacturing)
- [13] SADÍLEK, Marek. 2009. *Nekonvenční metody obrábění I..* 1. vyd. Ostrava: VŠB Technická univerzita Ostrava, 146 s. ISBN 978-80-248-2107-8.
- [14] Návod na sestavení 3D tiskárny Felix 3.0 [on-line]. *Felix Printers.* [cit. 2015-05-17]. Dostupné z: [http://www.nc.cz/Návod%20na%20sestavení%203D%20tiskárny%20FELIX%203.](http://www.nc.cz/Návod%20na%20sestavení%203D%20tiskárny%20FELIX%203.0%20-%20V2.pdf) [0%20-%20V2.pdf](http://www.nc.cz/Návod%20na%20sestavení%203D%20tiskárny%20FELIX%203.0%20-%20V2.pdf)

## **Poděkování**

Děkuji vedoucímu bakalářské práce panu Ing. Marku Pagáčovi za cenné rady a informace. A také mojí rodině za podporu během studia na vysoké škole.